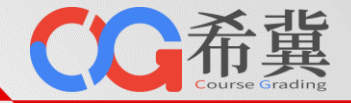

# 单击此处编辑母版标题样 **希 冀 智 能 算 力 服 务 平 台**

大学

——致力于提供**最易用、最好用**的公共算力服务

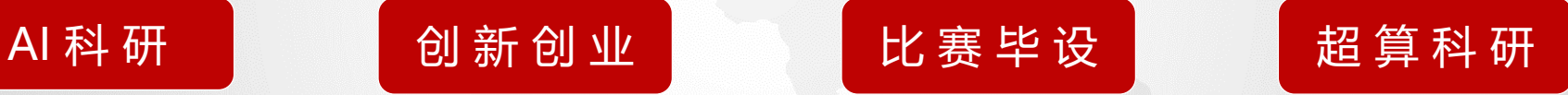

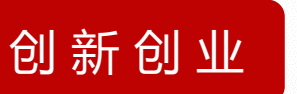

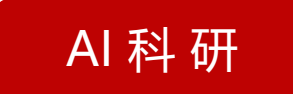

#### **郑 州 云 海 科 技 有 限 公 司 北 京 航 空 航 天 大 学 计 算 机 学院**

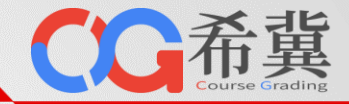

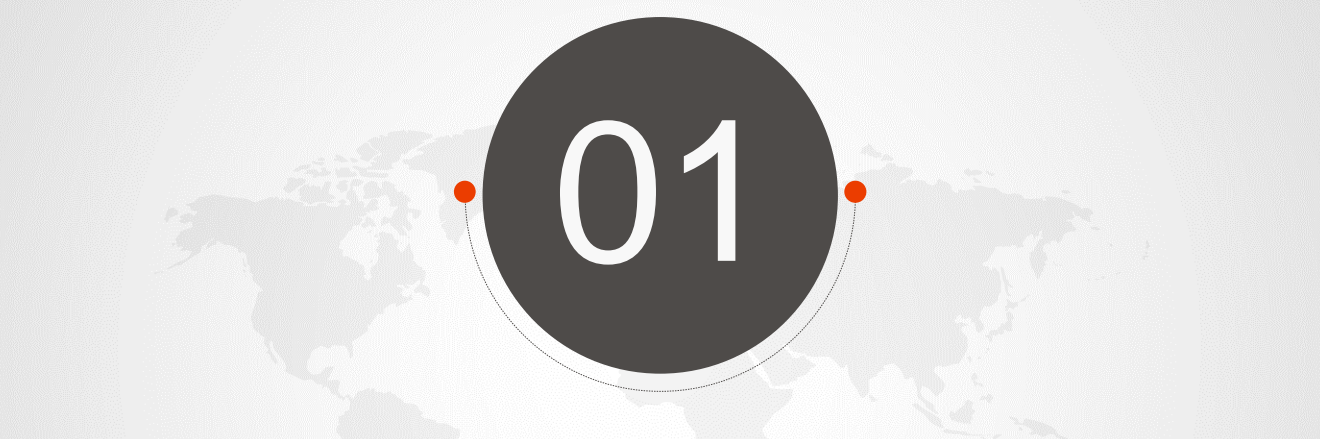

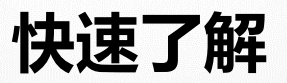

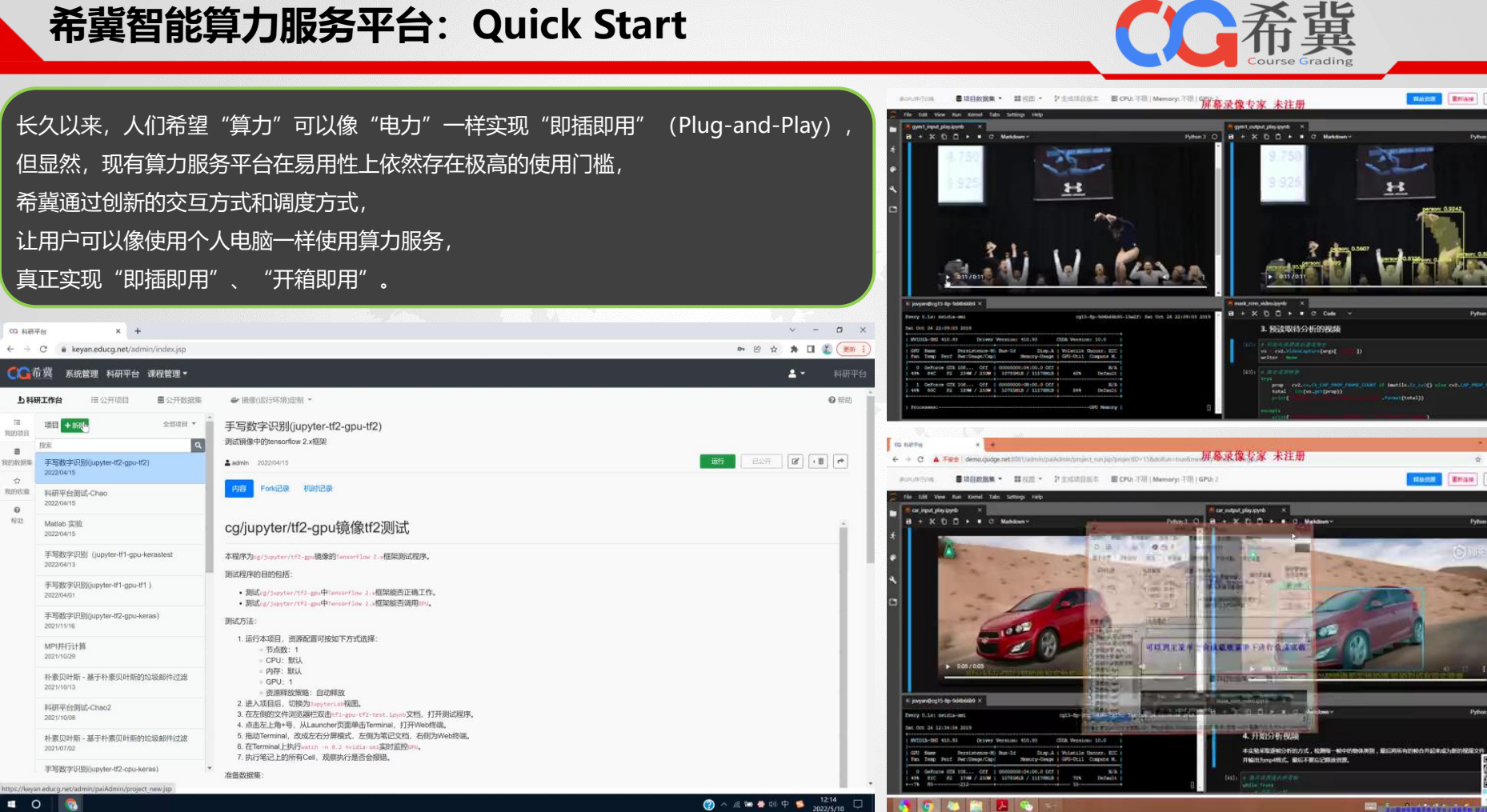

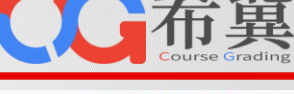

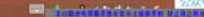

**BANK BEAR ONE** 

88.

formal (total))

Cargo I

Python 3

 $\theta$ 

**Brise** OND

Python 3

Python 3

激

### **现有算力平台分析:易用性差,无法提供公共算力服务**

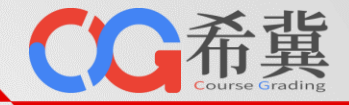

- □ 在裸金属服务器上安装操作系统后,由科研项目成员直接使用。
- 各类软件安装配置复杂、繁琐, 且容易出错。
- □ 不同科研项目所需软件和库存在版本冲突, 环境之间存在干扰。
- □ 服务器分散使用,缺乏统一管理和调度,资源利用率低。
- 由于缺乏集群软件支撑,难以同时利用多台服务器算力提高作业效率。
- 作业之间存在干扰,内存、CPU、存储、网络存在不确定性的竞争。

申请使用校级超算中心平台,通过发批量作业的方式提交计算任务。

- 需要编写作业提交脚本,带来额外学习成本,使用体验差。
- 超算中心提供的计算软件有限,用户没有安装新软件权限,
- 超算中心提供的计算软件版本固定,用户没有更新软件版本权限。
- 超算环境通常只支持测试和运行,依然需要在本地配置开发环境。
- 在小规模测试阶段,缺乏良好的交互式环境,如云桌面或Jupyter。 ■ 对容器类生态应用支持不佳, 无法支持需容器化运行的应用。

**裸金属服务器集群 裸金属服务器集群+集群管理调度软件**

- 单击此处编辑母版标题样 □ 在裸金属服务器集群上安装集群管理调度软件。
	- □ 科研人员通过发批量作业的方式提交计算任务给集群。
	- 需要编写作业提交脚本,带来额外学习成本,使用体验差。
	- □ 需要在集群上配置所需的软件环境, 配置复杂繁琐易出错。
	- -<br>】<br>。 【 不同科研项目所需软件和库存在版本冲突,环境之间存在干扰。 ■ 部分科研软件不支持集群管理调度软件, 无法进行统一管理。

#### $\sim$ **超算中心 公有云算力租用**

 通过公有云提供的算力租用服务,在线租赁弹性算力资源。 □ 订阅制付费,付费方式与高校现有采购模式冲突(如国资入库)。 □ 价格高昂, 例如 8 卡 V100 GPU服务器单月费用为7万。 ■ 保密问题,部分科研项目数据集不允许上传至互联网服务器。 □ 对科研类计算软件支持不友好, 通常需要自己重新安装配置。 科研软件正版授权通常在校园网激活,公有云平台不支持。 缺乏云桌面交互式环境,对于部分客户端软件使用支持不友好。

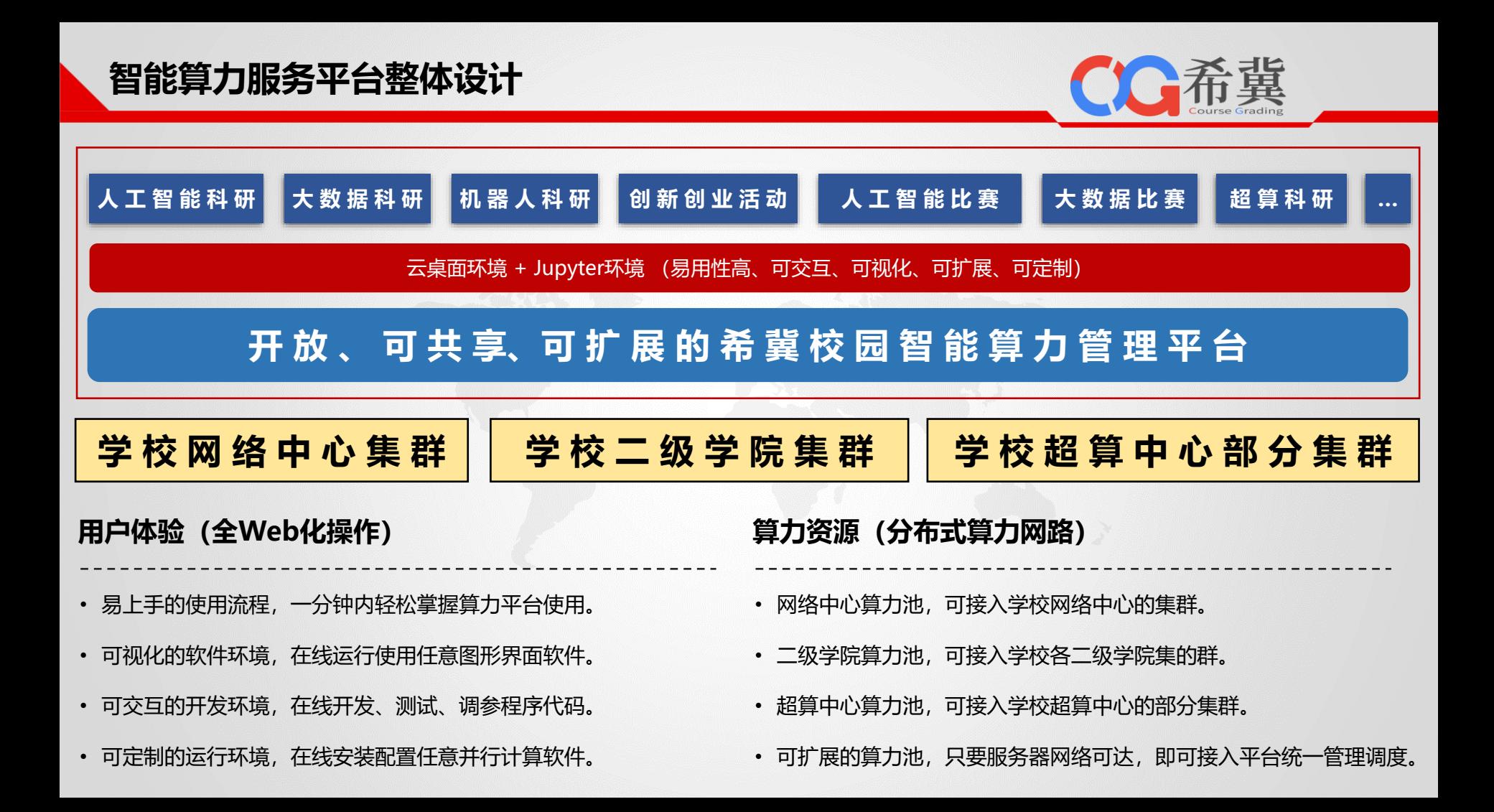

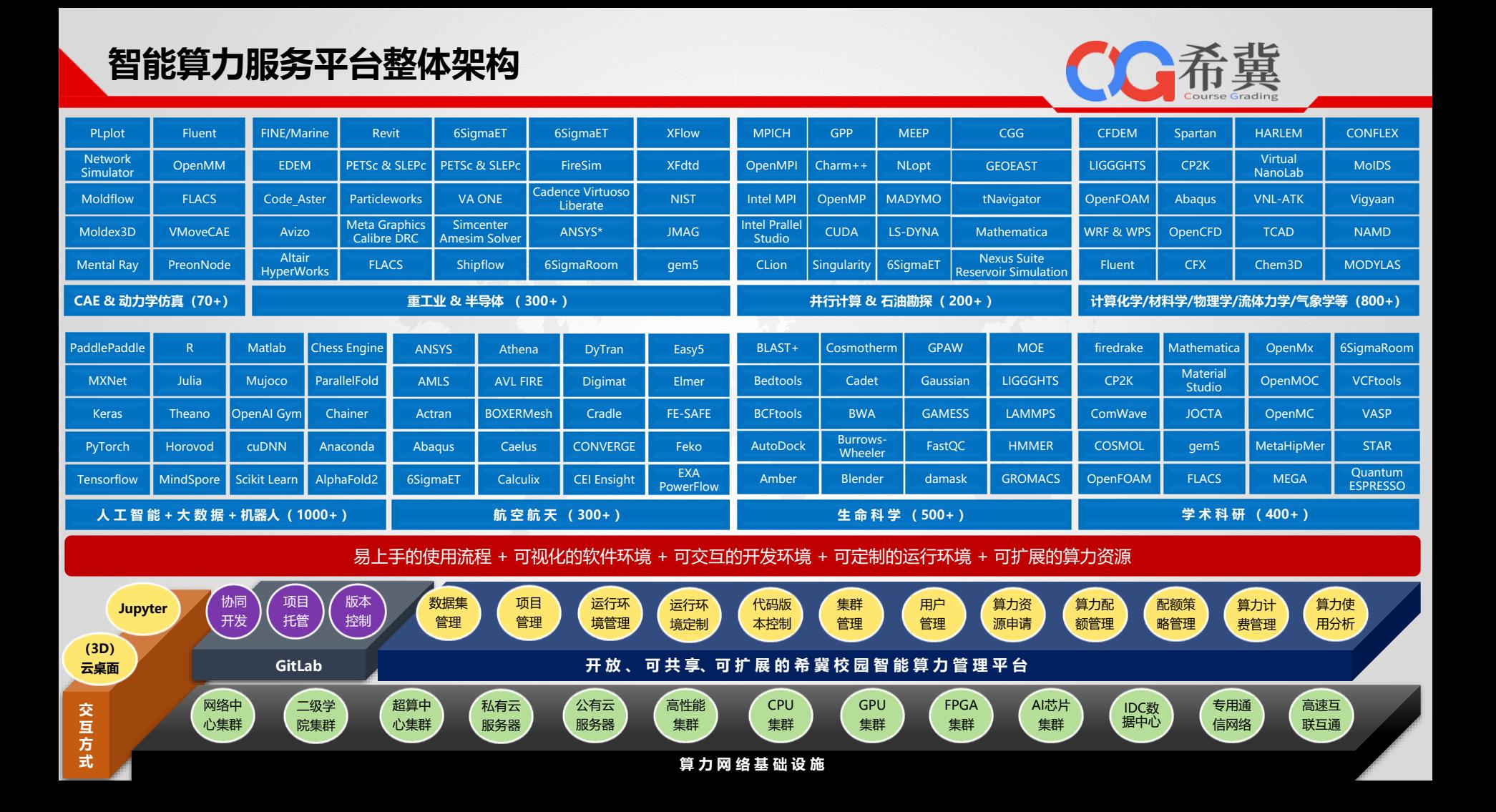

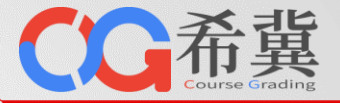

➢ **使用流程对比**

- 1. 本地配置、开发、测试、调参科研程序。
- 2. 只能使用集群现有软件环境。
- 3. 申请超算计算资源。
- 4. 上传数据集、代码等项目资料。
- 5. 编写作业脚本。
- 6. 向集群调度系统队列提交作业。
- 7. 查看作业运行日志。
- 8. 下载作业运行结果。

## 中国的人民主义者的人民主义者,<mark>希冀算力平台</mark>,他们的人民主义者,他们的人民主义者,他们的人民主义者,他们的人民主义者,他们的人民主义者,他们的人民主义者,他们的人民<br>第一节:"我们的人民主义者,我们的人民主义者,我们的人民主义者,我们的人民主义者,我们的人民主义者,我们的人民主义者,我们的人民主义者,我们的人民主义者,我们的 传统算力平台 高速 医血管反应 医血管下垂 计多数算力平台

- $\begin{array}{c} \hline \phantom{0}1. \phantom{0} \\ \phantom{0}2. \end{array}$ 1. 上传数据集。
	- 2. 创建项目, 选择现有环境或在线安装配置所需软件环境。
- 单击此处编辑母版副标题样式 3. 申请虚拟集群,可选择节点数量及节点配置。
	- 4. 使用云桌面或Jupyter环境打开任意节点。
	- 5. 在线上传、配置、开发、测试、调参项目程序。
	- 6. 在桌面环境中使用(多节)点运行并行作业。
	- 7. 实时可视化查看作业运行过程。
	- 8. 实时可视化查看作业结果。

### **希冀智能算力服务平台使用流程(以云桌面为例)**

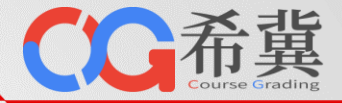

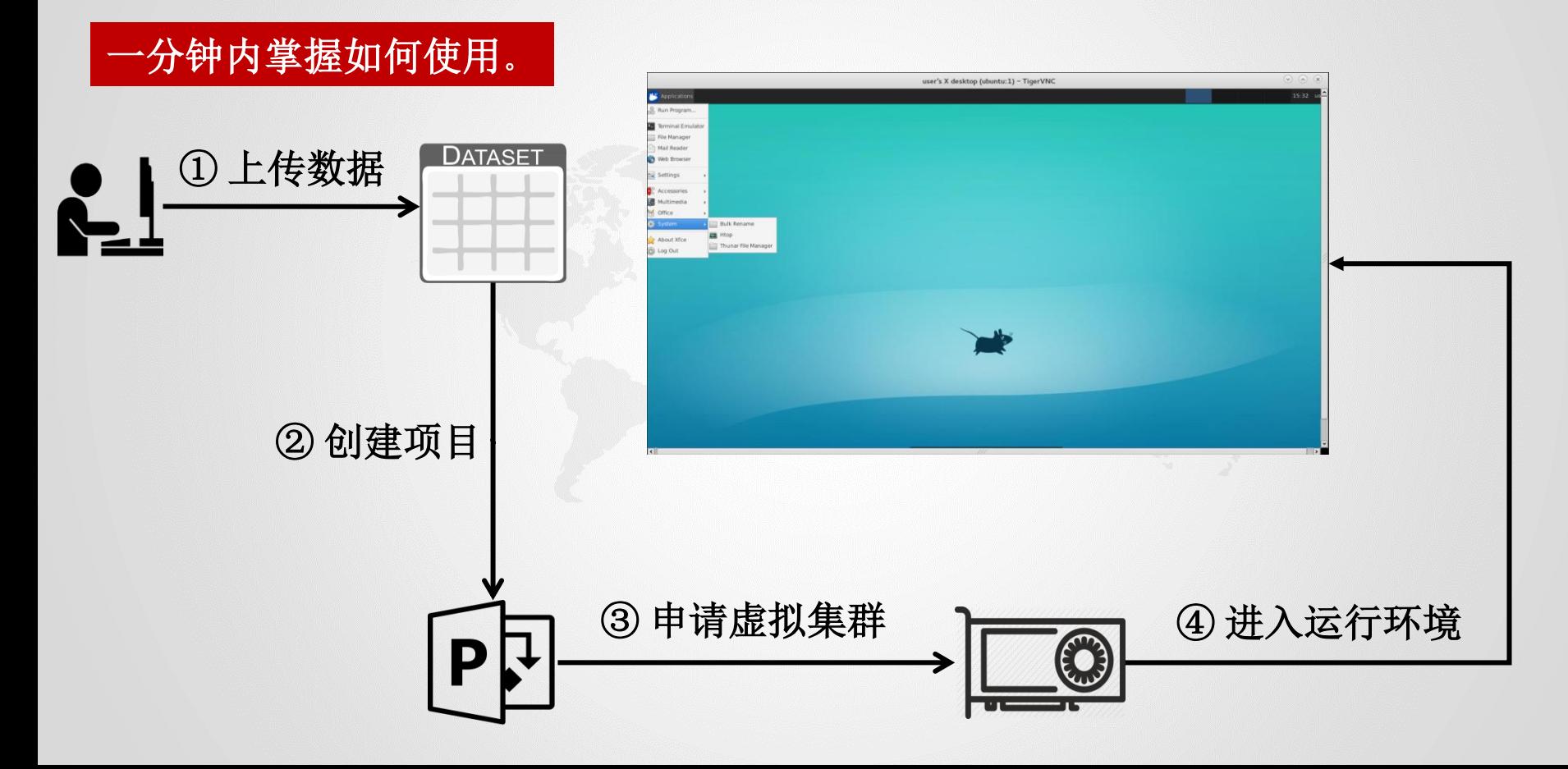

## **希冀智能算力服务平台调度方式**

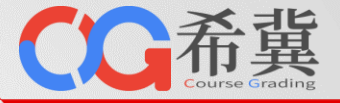

➢ **调度方式对比**

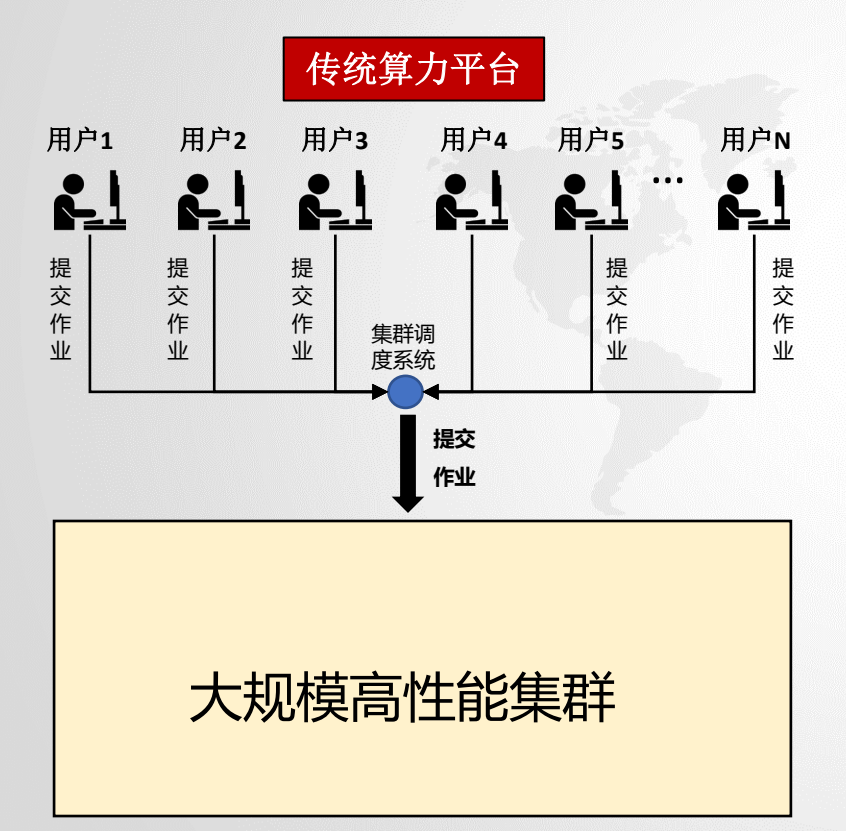

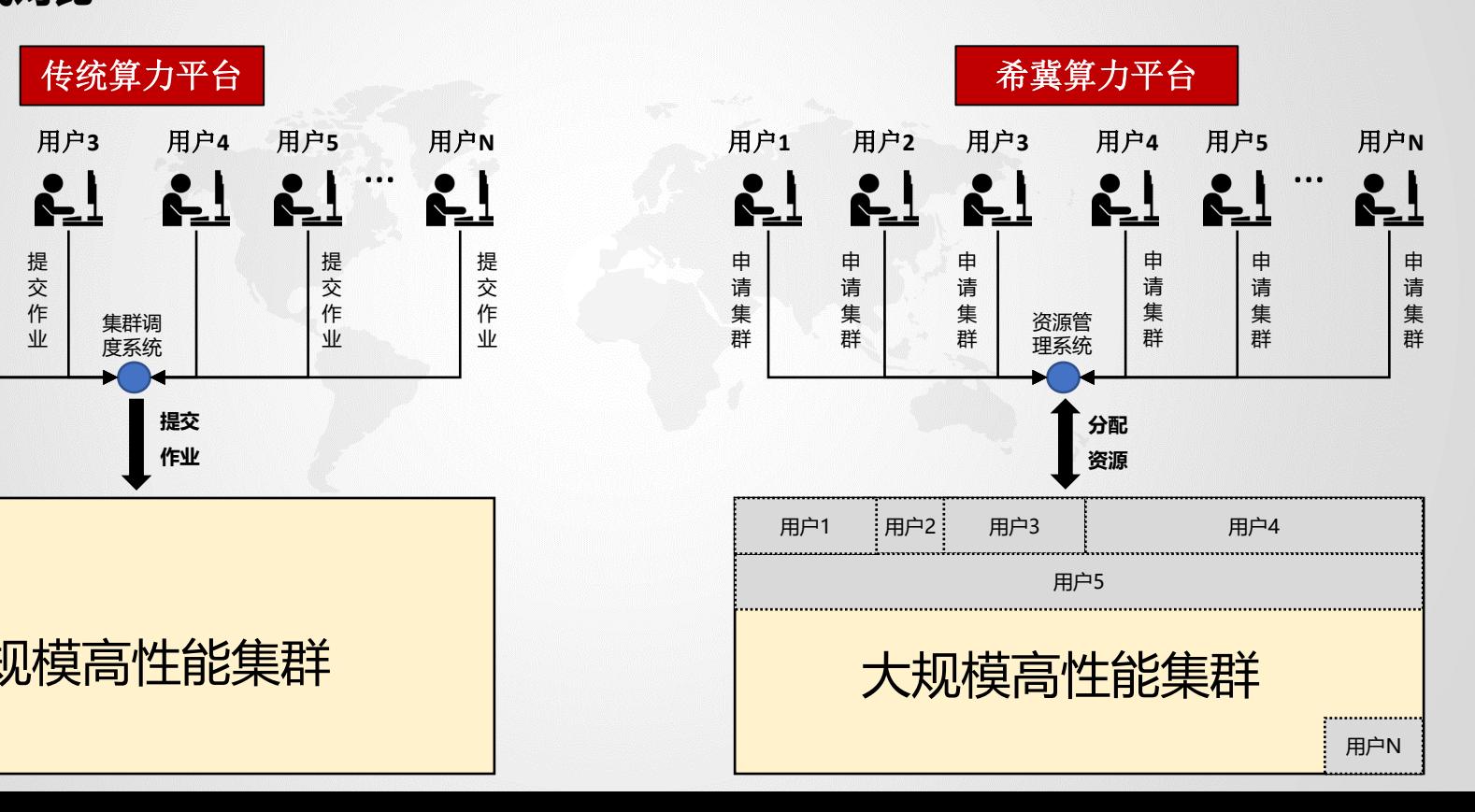

## **希冀智能算力服务平台调度方式**

○○希冀

- ➢ **调度方式说明**
	- ✓ 虚拟集群是用户申请算力资源的基本单位。
	- ✓ 申请时,用户可指定虚拟集群的节点数量和节点配置。
	- ✓ 节点配置包括内存大小、CPU核数、GPU卡数、存储大小。

式

- ✓ 申请成功后,用户独占式享有虚拟集群中的所有算力资源。
- ✓ 虚拟集群中所有节点都可以提供云桌面或Jupyter交互方式。 <br>✓ 虚拟集群中所有节点都可以提供云桌面或Jupyter交互方式。
- ✓ 集群管理系统以虚拟集群配置为基础,根据占用时长实时计费。
- **√ 通过云桌面或Jupyter, 用户可以像使用个人电脑一样使用算力环境。**

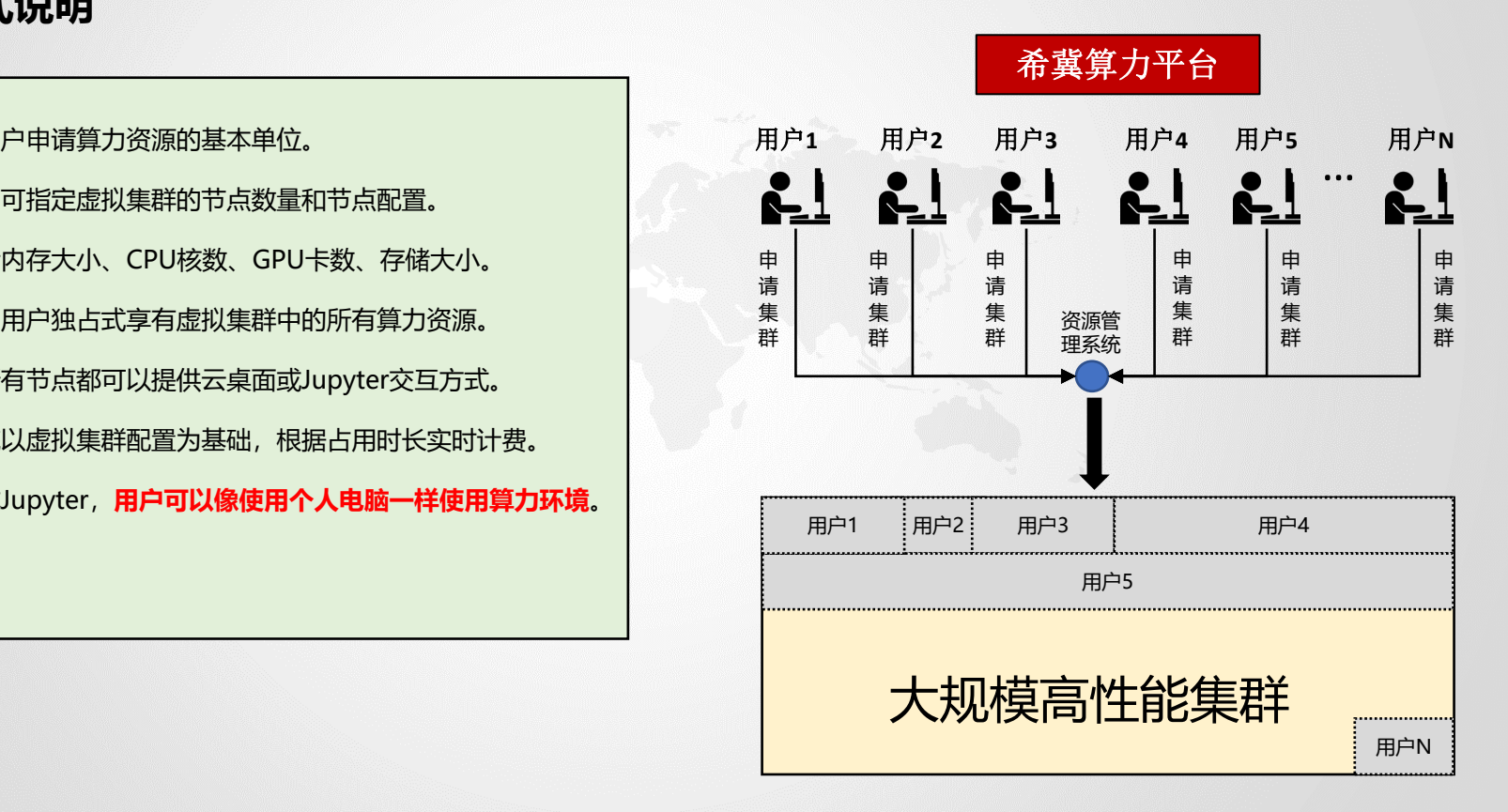

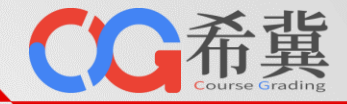

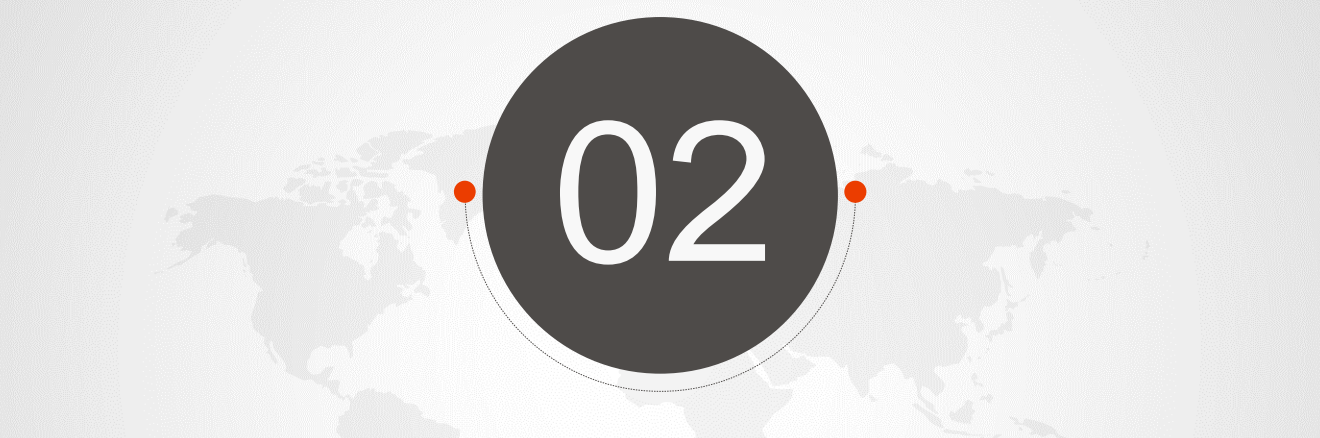

## **算力平台使用流程**

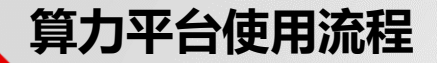

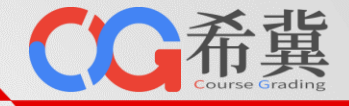

#### • **第1步:新建数据集。可设定数据集名称、简述、封面图片、目录、文件、权限。**

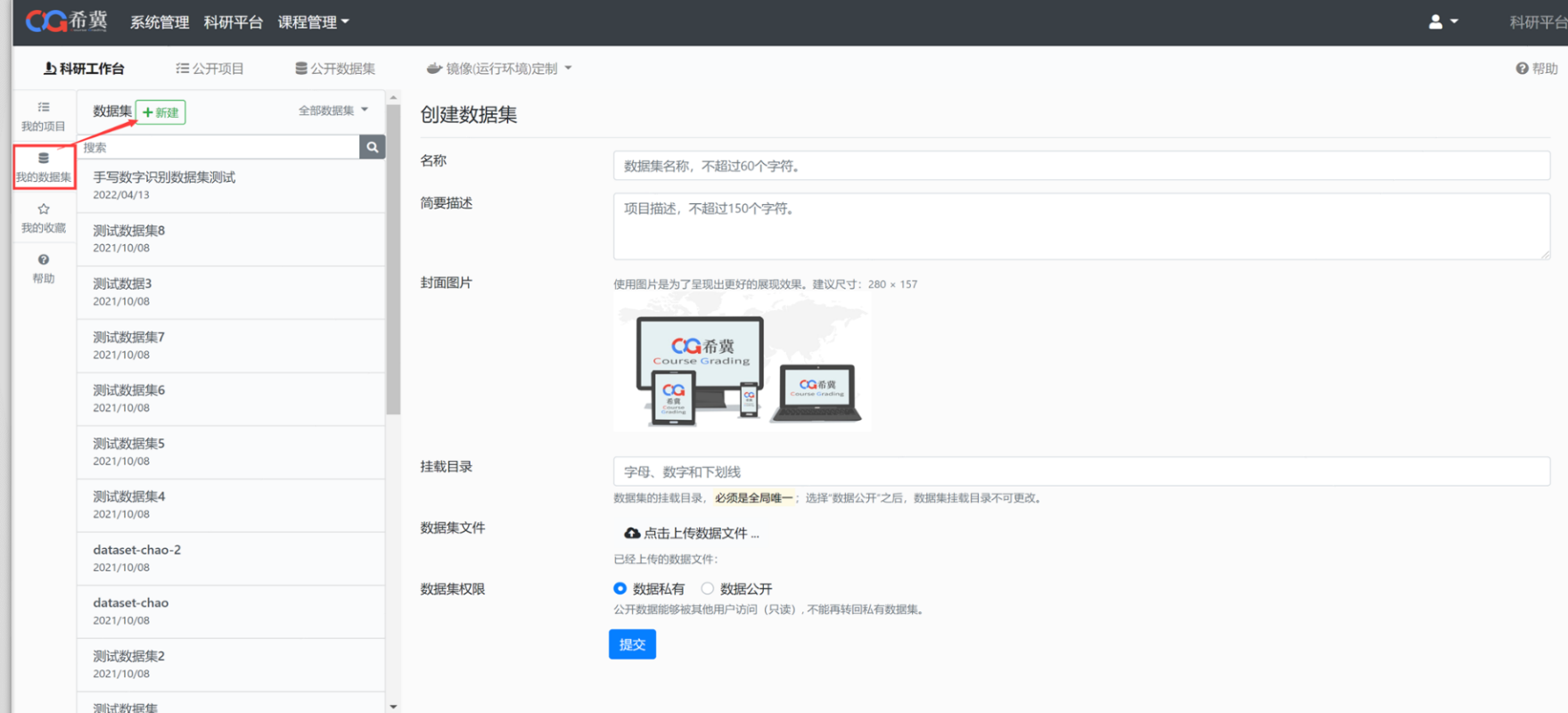

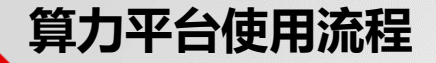

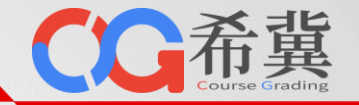

#### • **第2步:创建项目。可设定项目名称、描述、运行环境、数据集、笔记文件。**

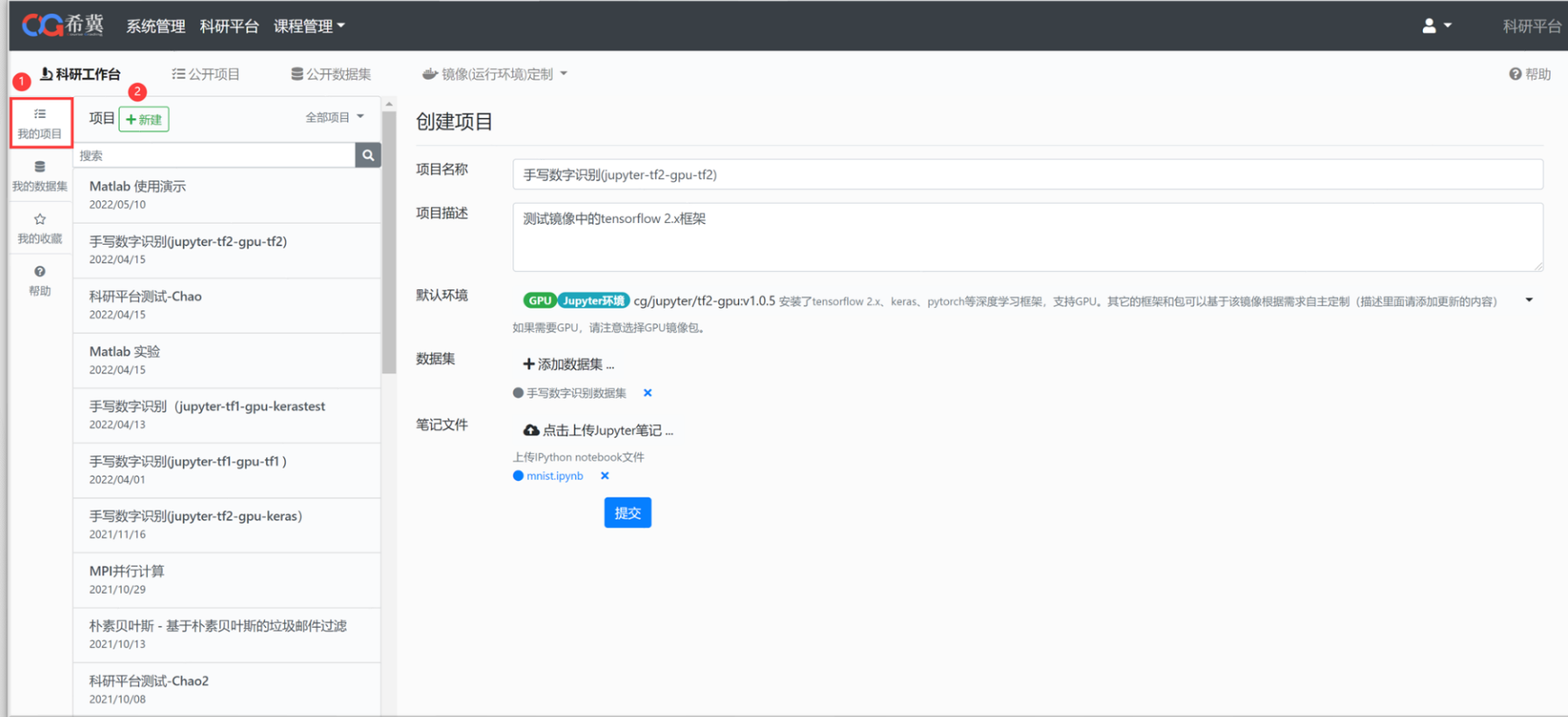

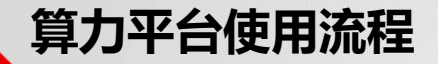

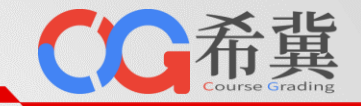

#### • **第3步:申请计算资源。可选择节点数量、内存大小、CPU核数、GPU卡数、资源释放策略。**

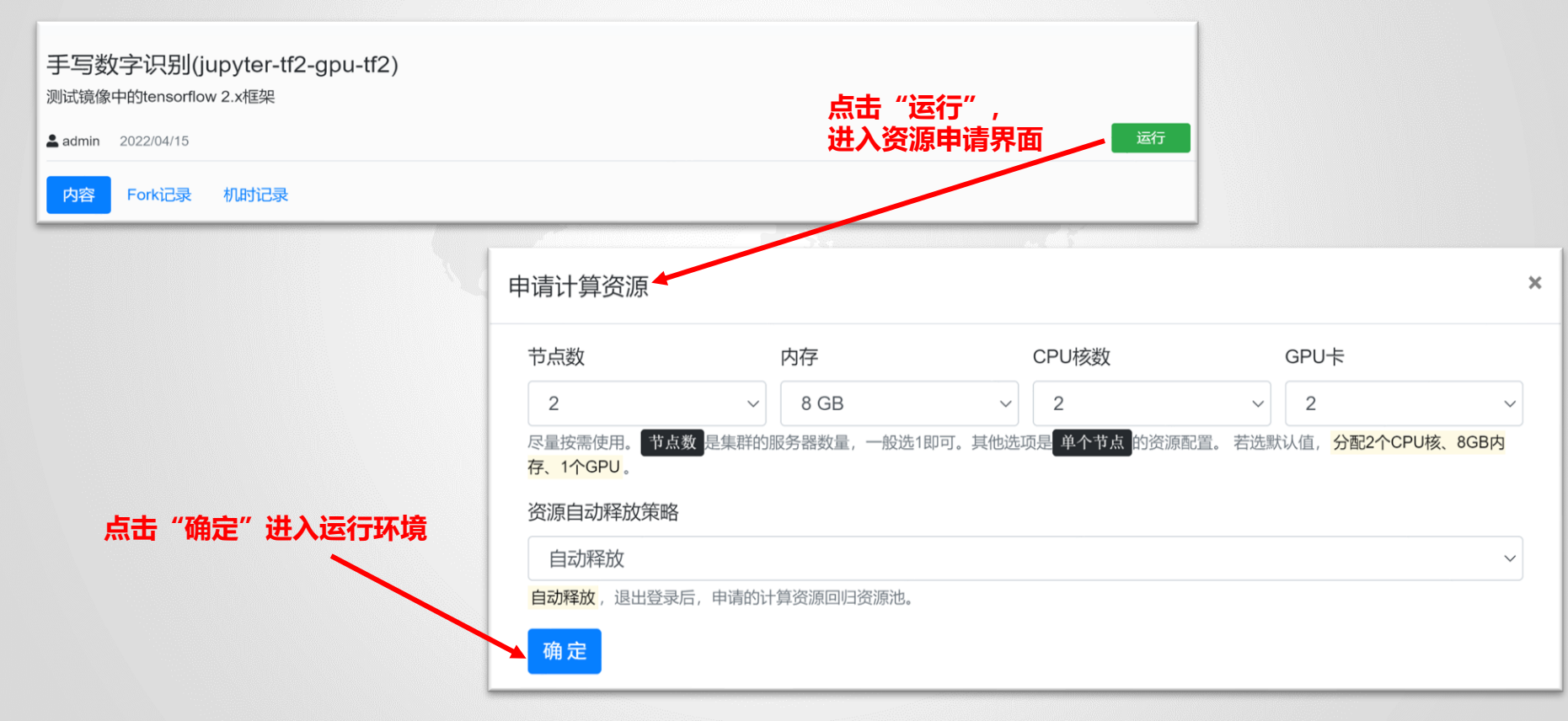

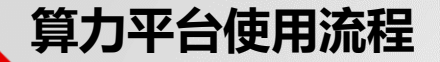

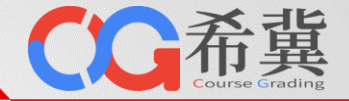

#### • **第4步:进入开发环境。下图为Jupyter开发环境, /home/jovyan/work为持久化工作目录。**

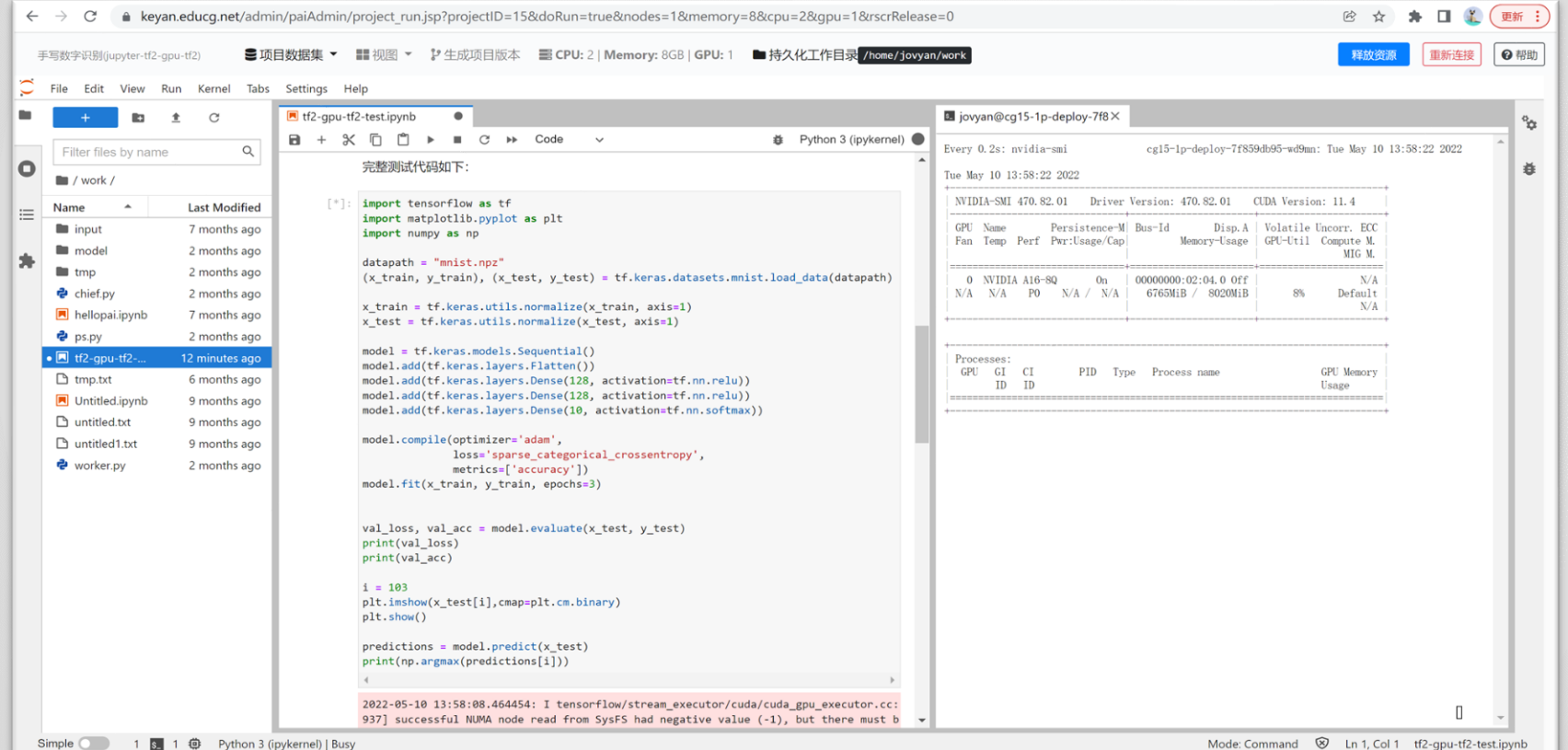

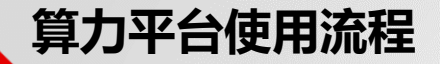

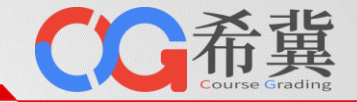

#### • **第4步:进入运行环境。下图为云桌面运行环境,/home/jovyan/work为持久化工作目录。**

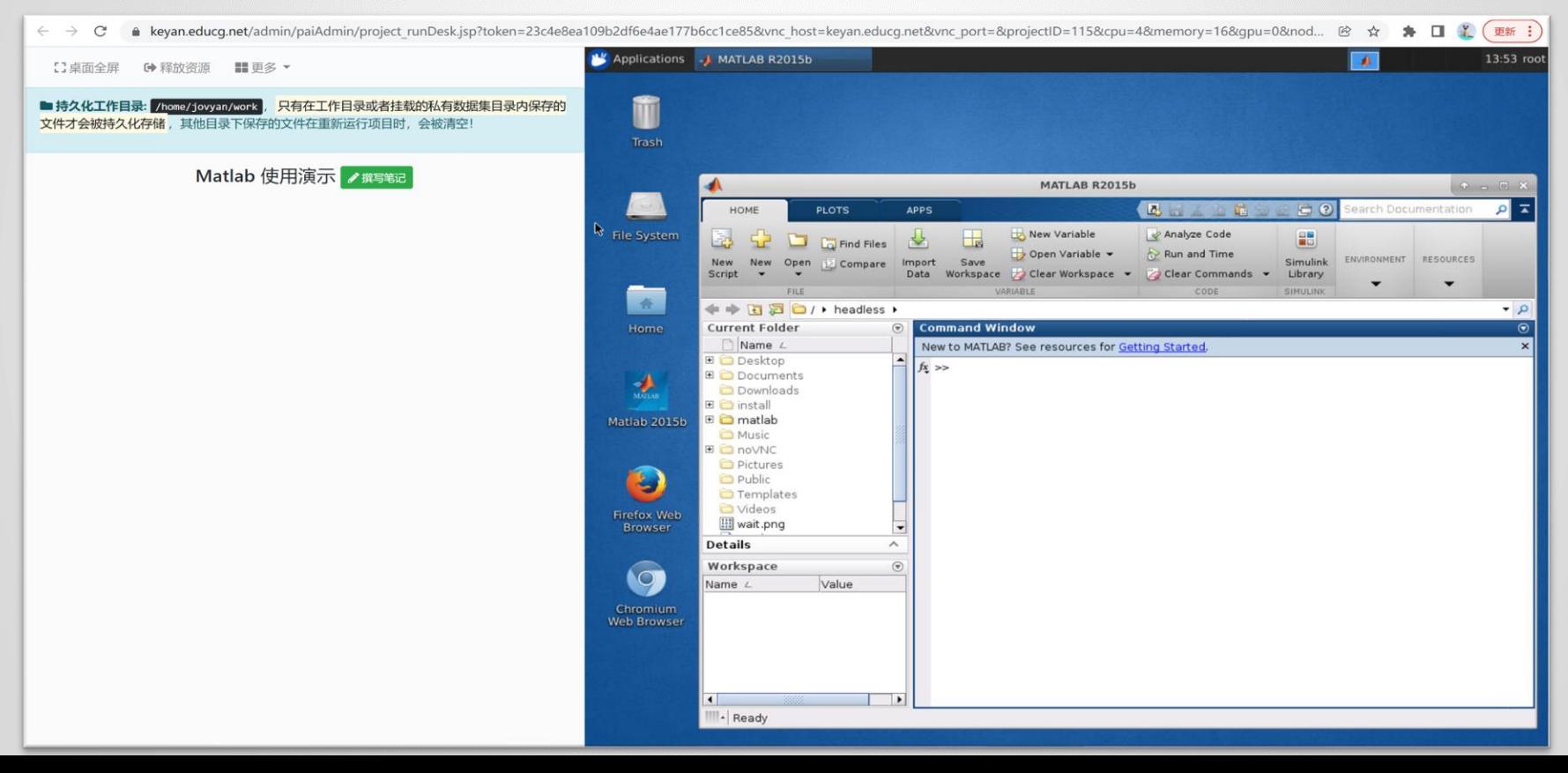

#### **在线定制运行环境**

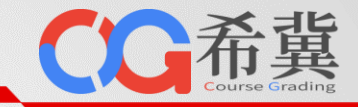

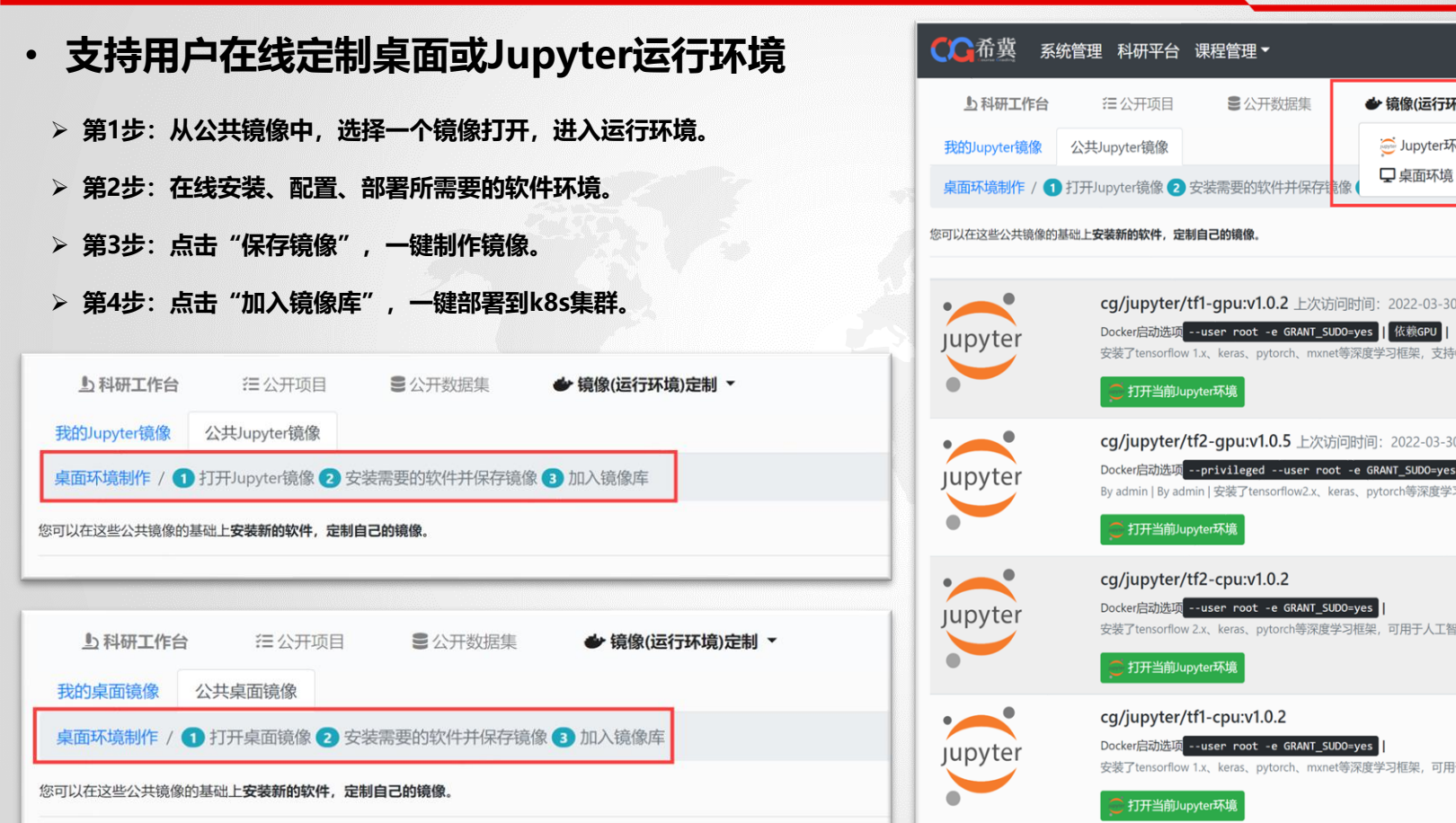

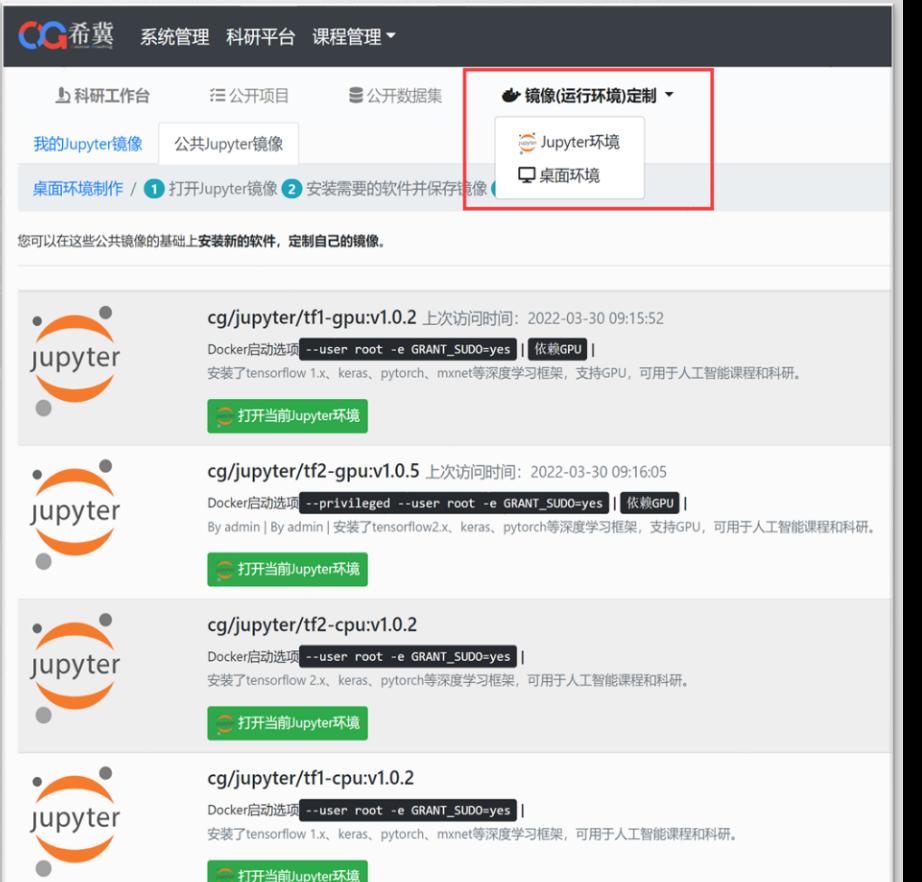

## **在线定制运行环境**

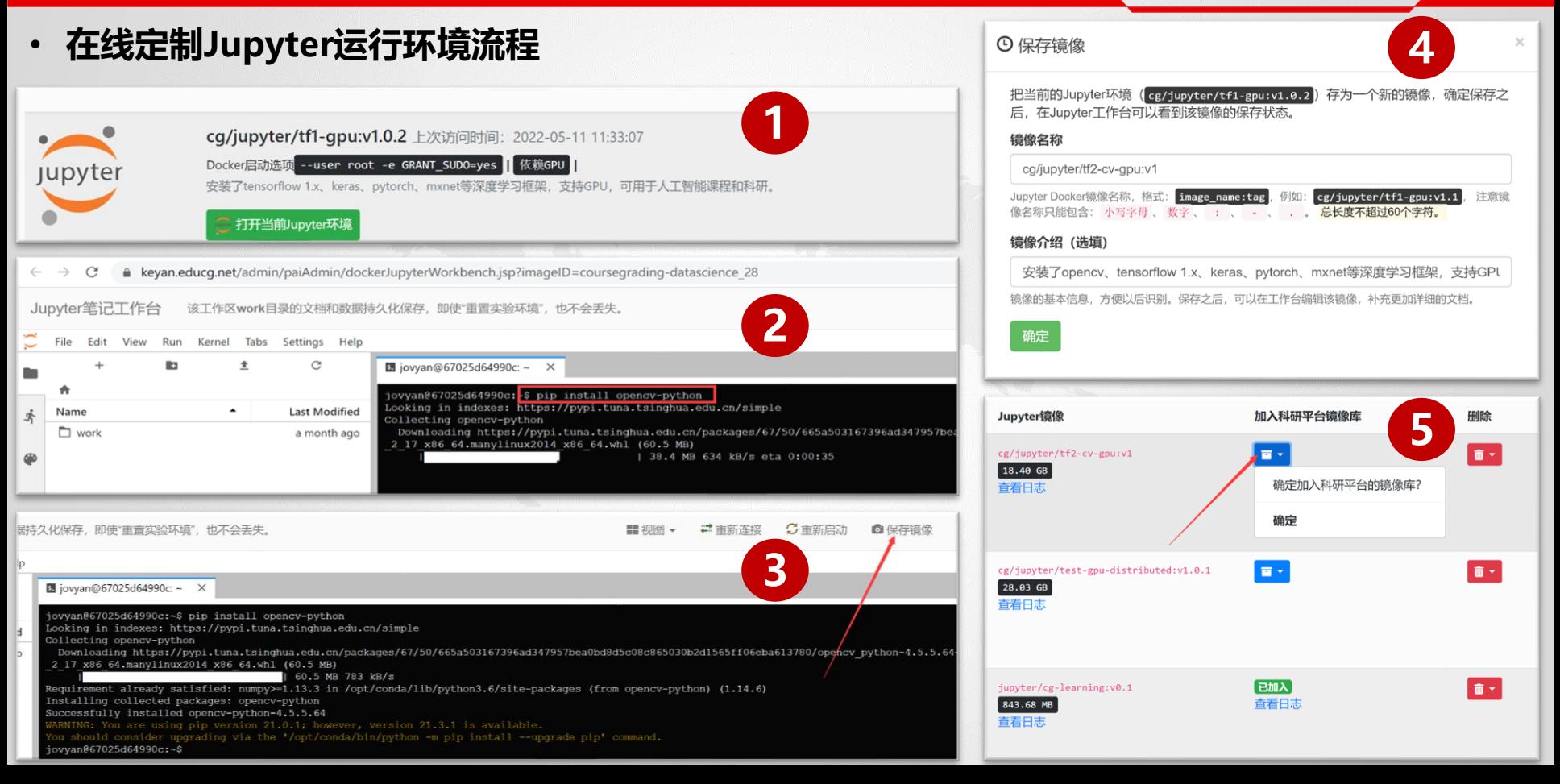

### **在线定制运行环境**

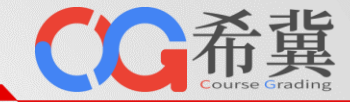

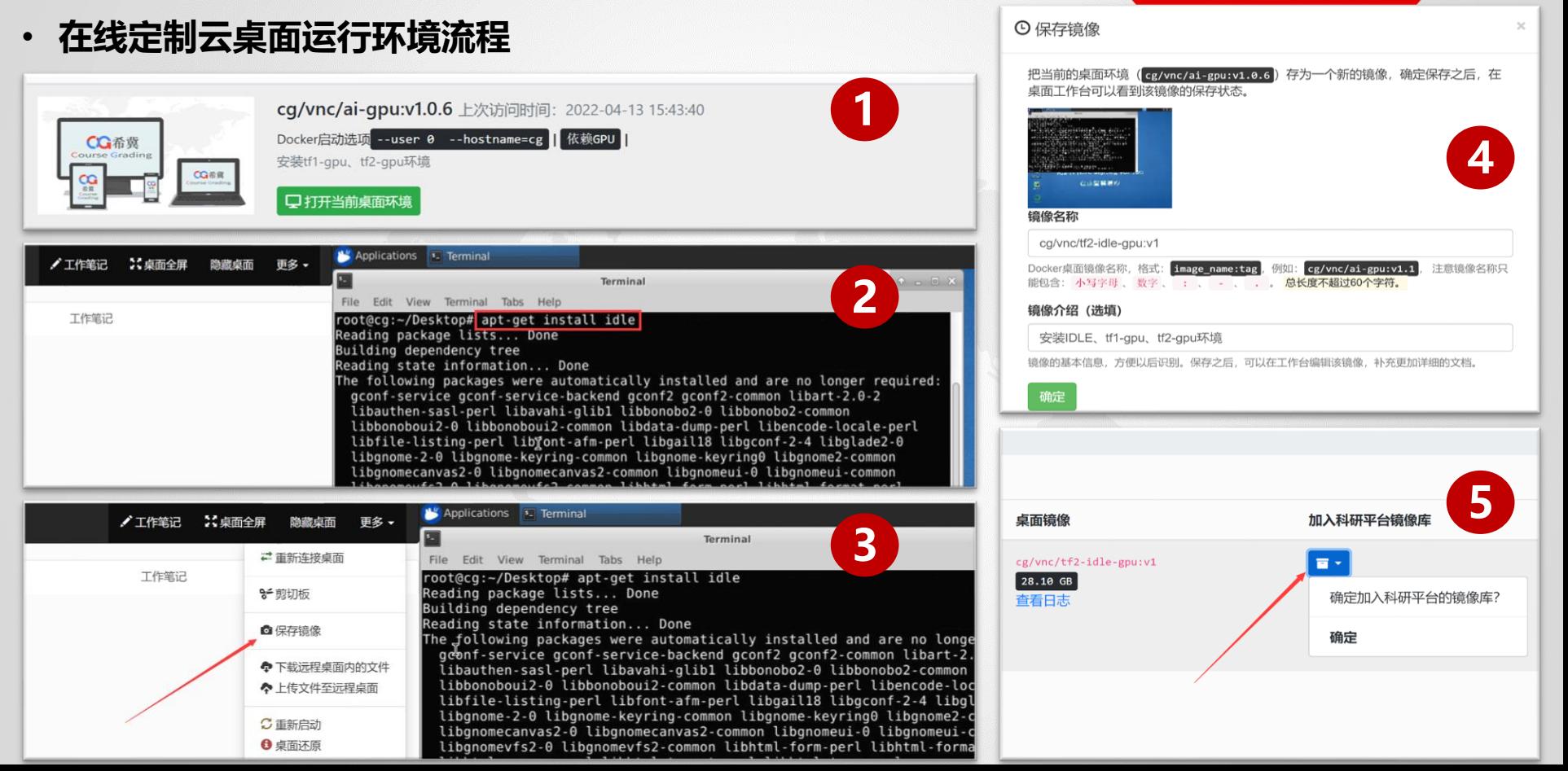

## **公开项目和公开数据集**

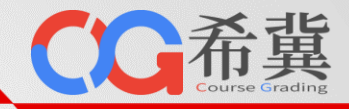

- **公开项目**
- ➢ **用户可以将自己的项目公开。**
- ➢ **用户可以查看平台上的公开项目。**
- ➢ **用户可以收藏平台上的公开项目。**
- ➢ **用户可以fork(复制)平台上的公开项目。**

- **公开数据集**
- ➢ **用户可以将自己的数据集公开。**
- ➢ **用户可以查看平台上的公开数据集。**
- ➢ **用户可以收藏平台上的公开数据集。**
- ➢ **用户可以在项目中使用公开数据集。**

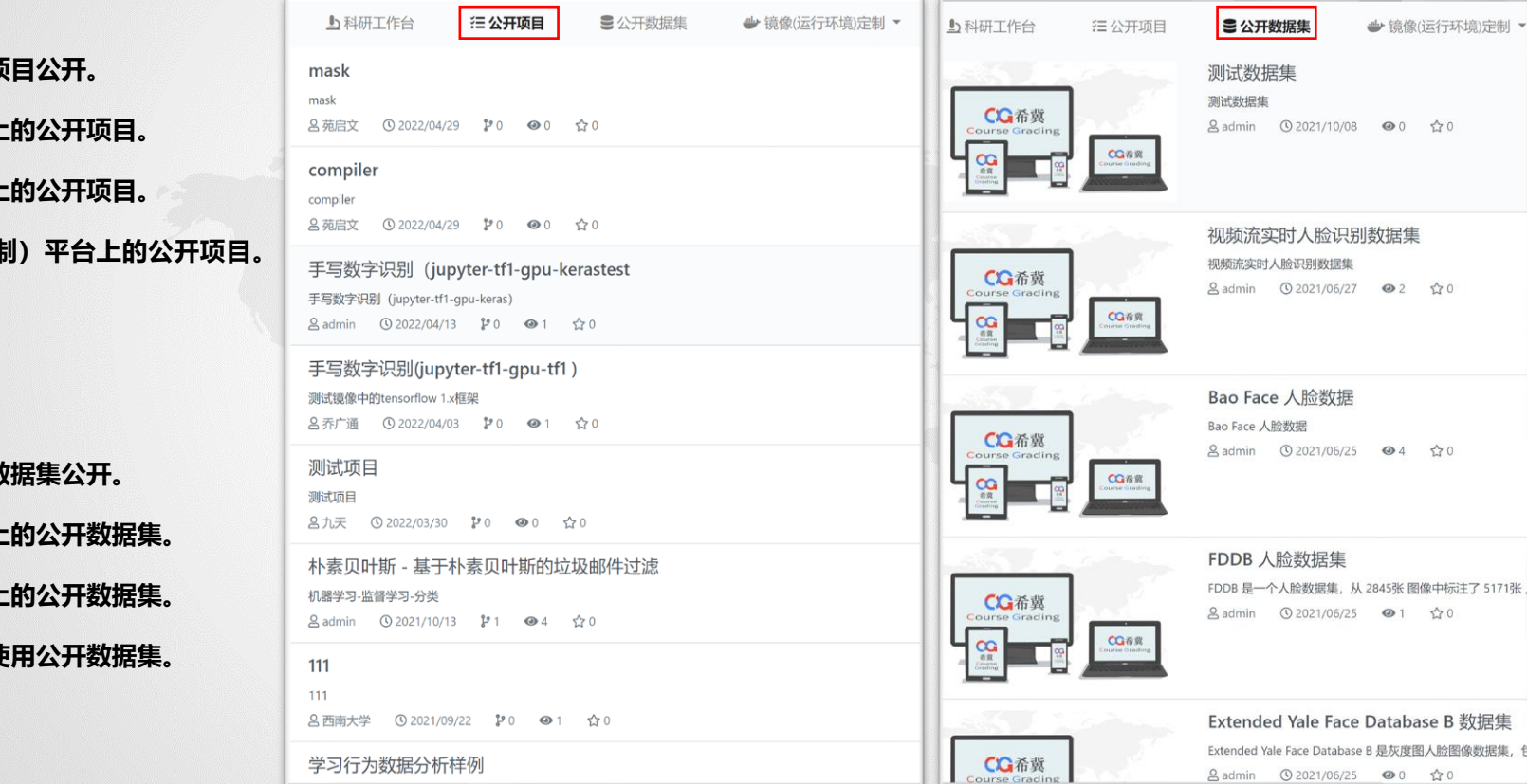

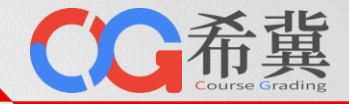

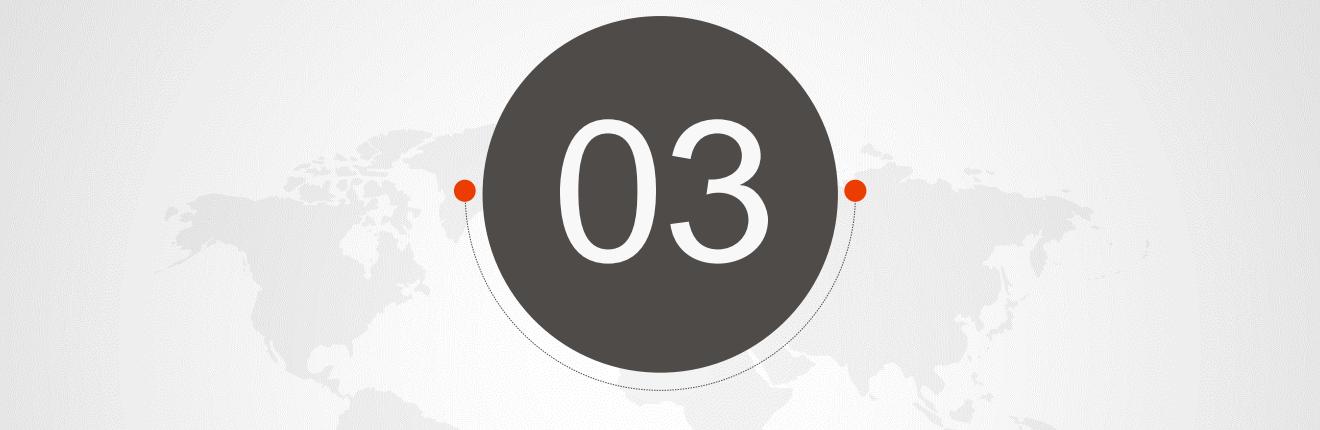

# **计算资源管理**

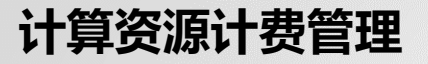

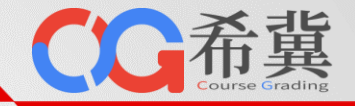

#### • **项目总用时:总用时包含CPU时间、内存时间及GPU时间。**

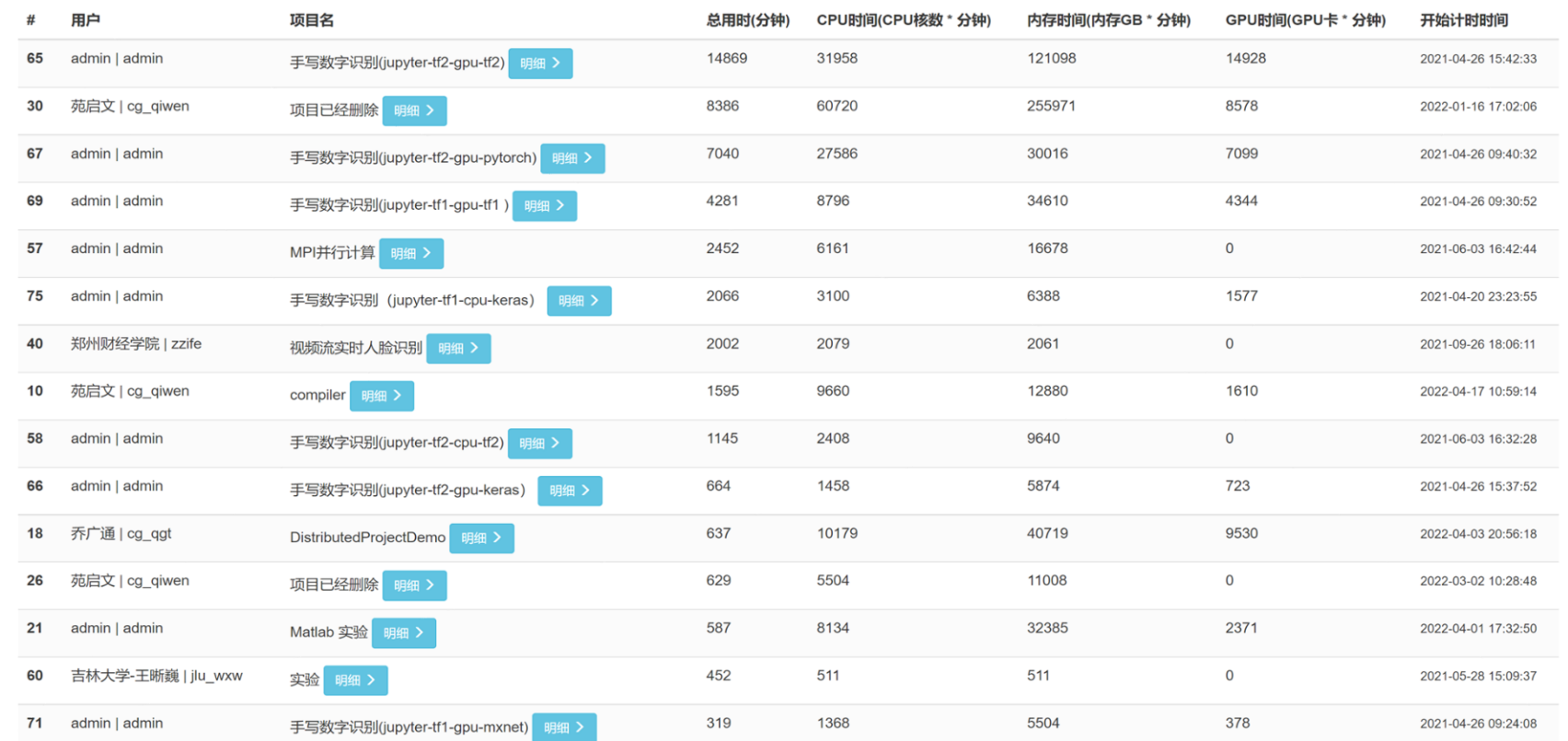

### **计算资源计费管理**

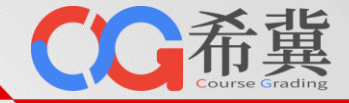

#### • **项目计费明细:包含用户在该项目上每天的计算资源用时。**

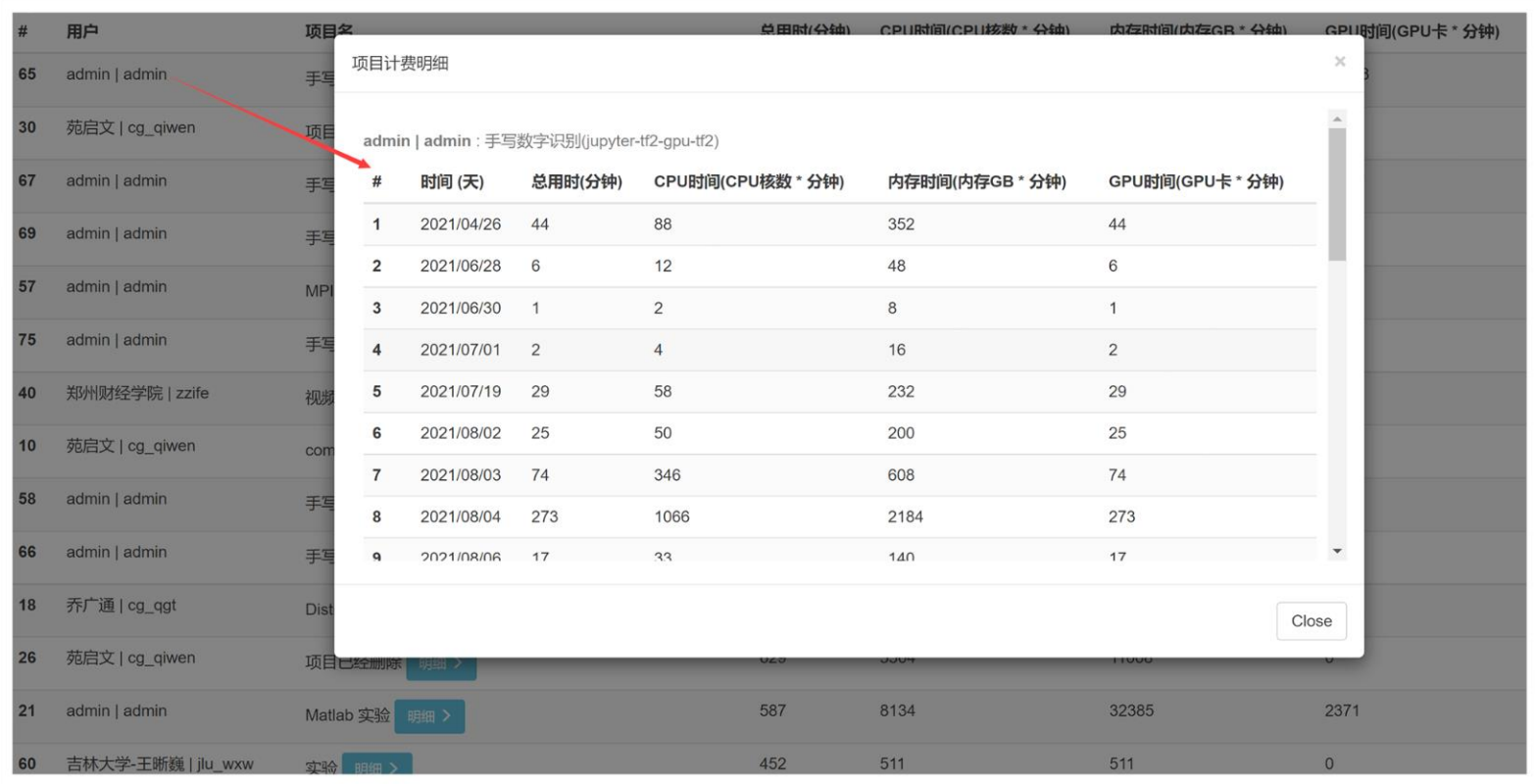

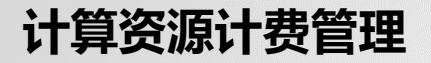

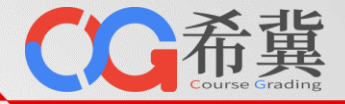

#### • **强制释放资源:支持管理员强制释放项目资源。**

#### 当前在线用户和资源占用情况

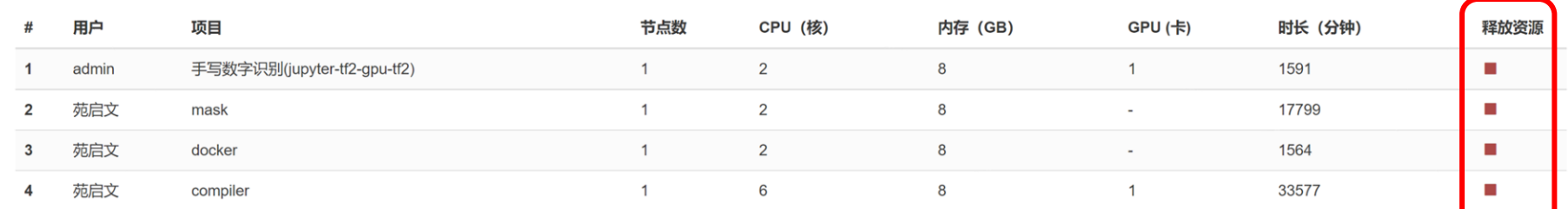

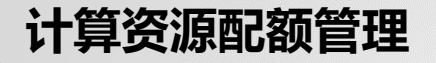

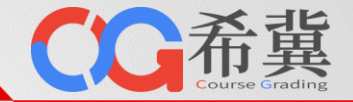

#### • **资源配额:支持分别设置教师与学生的资源配额,支持节点数、内存、CPU、GPU等设置。**

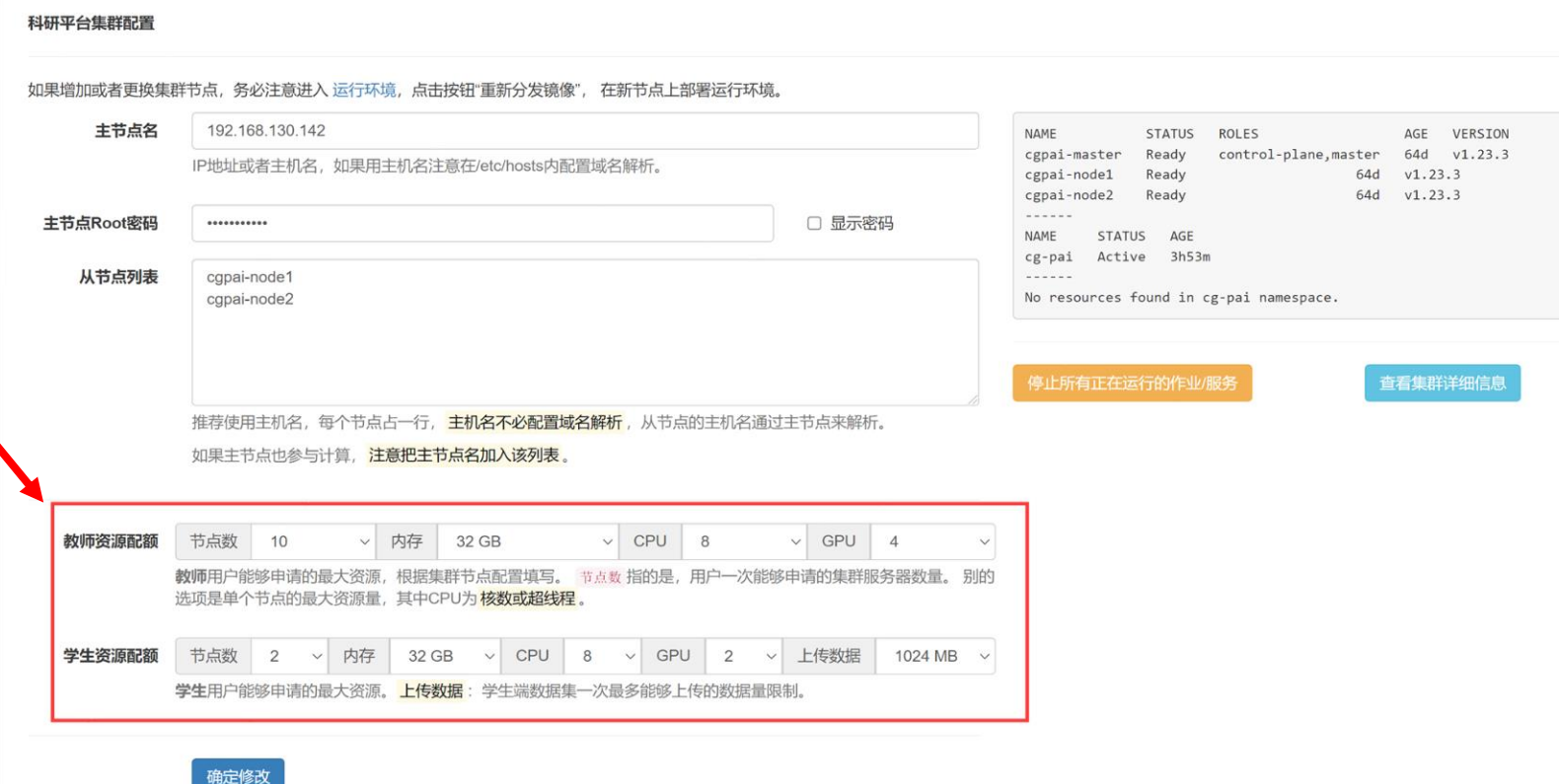

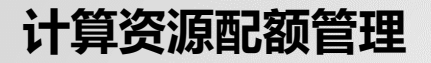

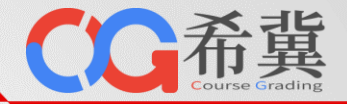

• **配额特例:支持对指定用户单独设定资源配额。**

#### 资源申请与配额特例

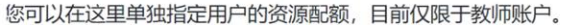

教师列表

李超 / lichao

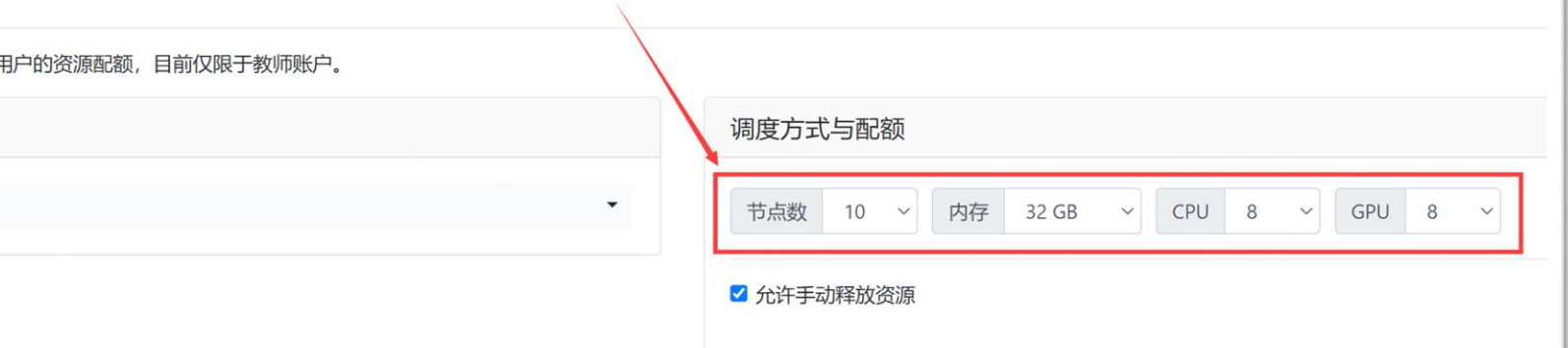

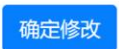

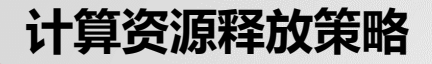

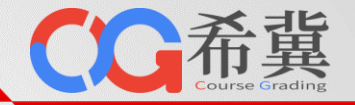

#### • **释放策略:可设定全局默认的资源释放策略,包括自动释放、手动释放、退出平台后释放。**

设置平台允许的资源申请策略。

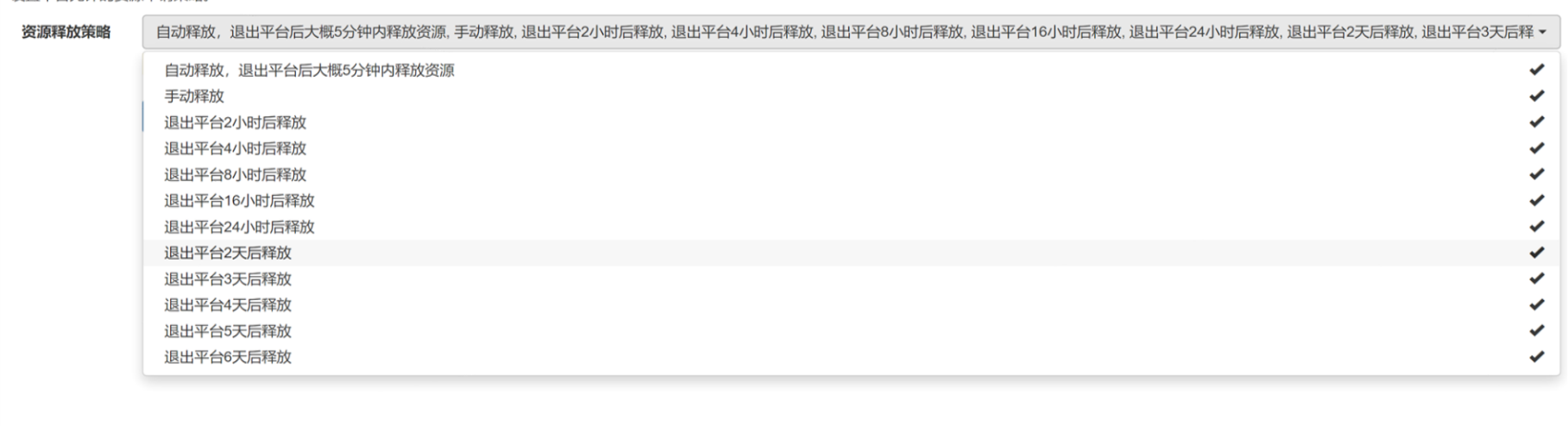

**\*自动释放是指用户关闭运行环境页面后,平台立即回收项目计算资源。**

**\*手动释放是指用户关闭运行环境页面后,平台并不回收项目计算资源,计算作业可以持续运行,除非用户手动点击界面上的"释放资源"按钮。**

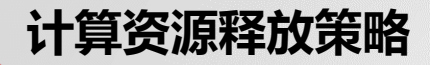

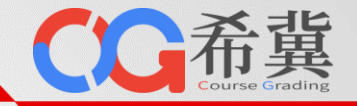

#### • **策略释放特例:支持单独设定某用户"允许或不允许手动释放资源"。**

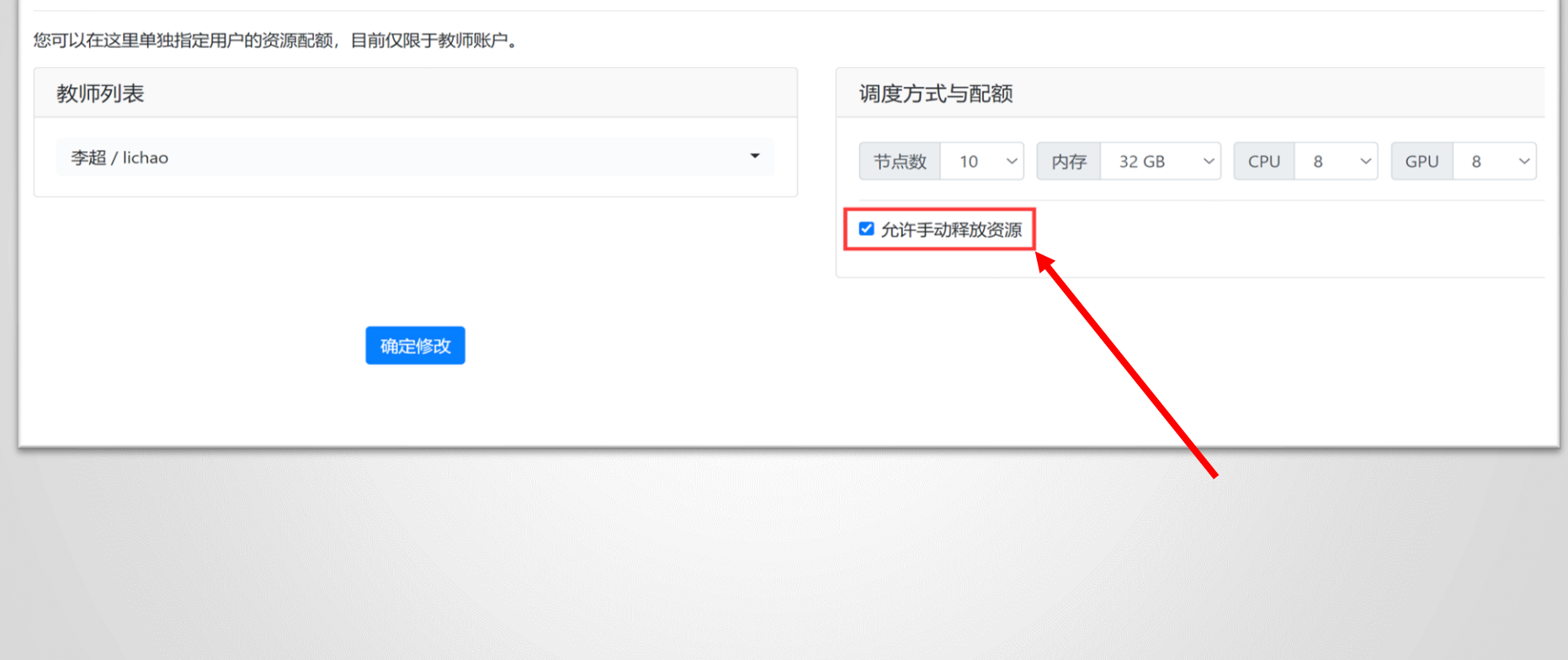

### **计算资源在线扩展**

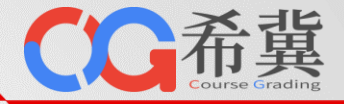

• **只需添加新节点名称,即可完成计算资源的在线扩展。**

#### 科研平台集群配置

#### 如果增加或者更换集群节点,务必注意进入运行环境,点击按钮"重新分发镜像",在新节点上部署运行环境。

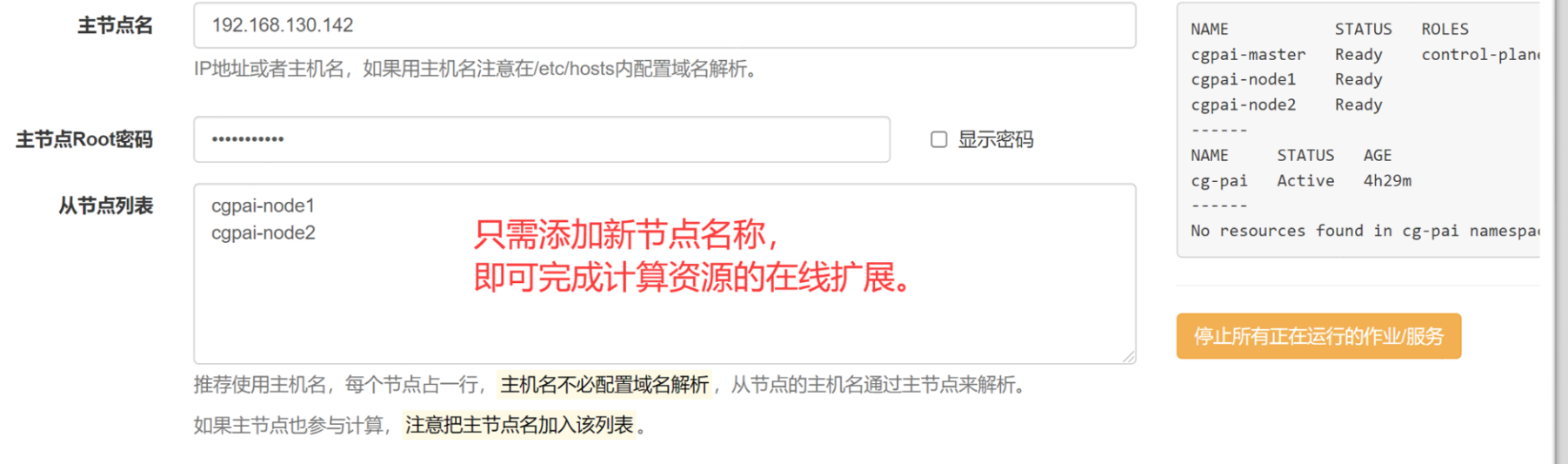

## **极简的计算资源扩展方式,无缝对接现有服务器。**

## **计算资源在线扩展**

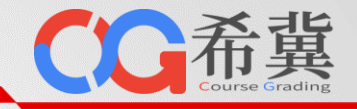

- **存储系统管理与扩展**
	- ➢ **系统目前支持NFS、GlusterFS存储系统,科研数据与执行环 境都存放在该路径下。**
	- ➢ **系统至少有一个存储目录,如果有多个存储目录,自动在多 个存储间进行容量均衡。**
	- ➢ **系统支持在线录入新存储,录入时,只需设定存储ID、存储 路径、文件系统类型即可。**

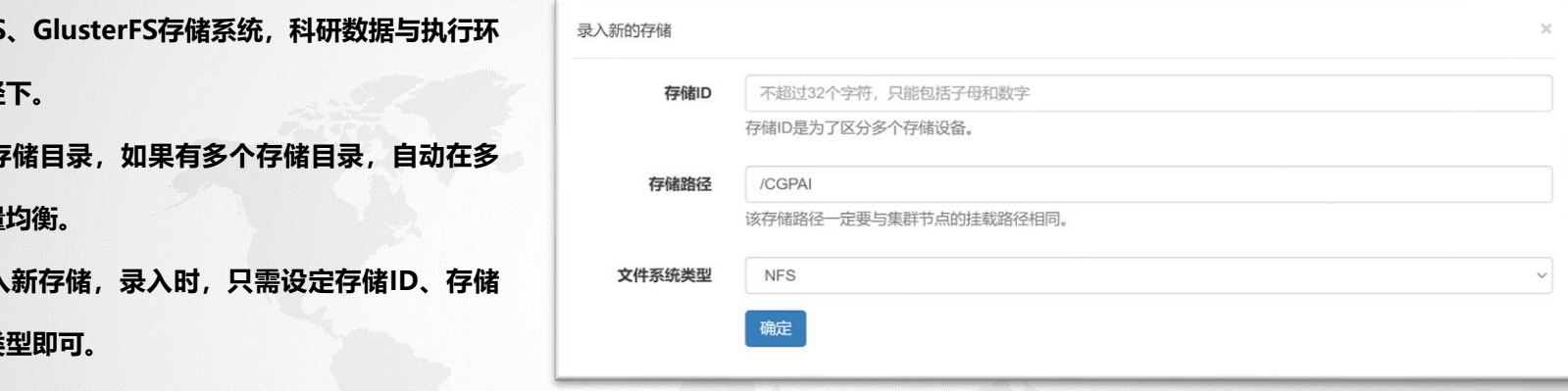

#### 科研平台存储管理

系统目前支持NFS、GlusterFS存储系统,科研数据与执行环境都存放在该路径下。系统至少有一个存储目录,如果有多个存储目录,自动在多个存储间进行 容量均衡。

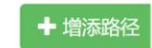

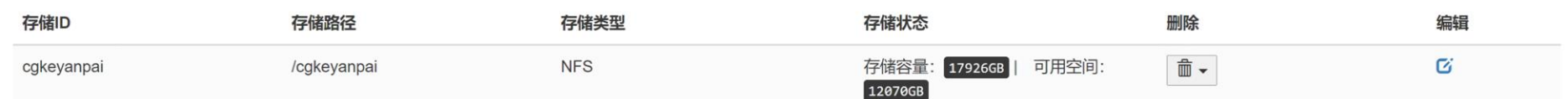

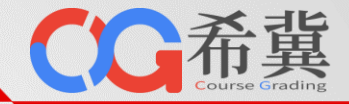

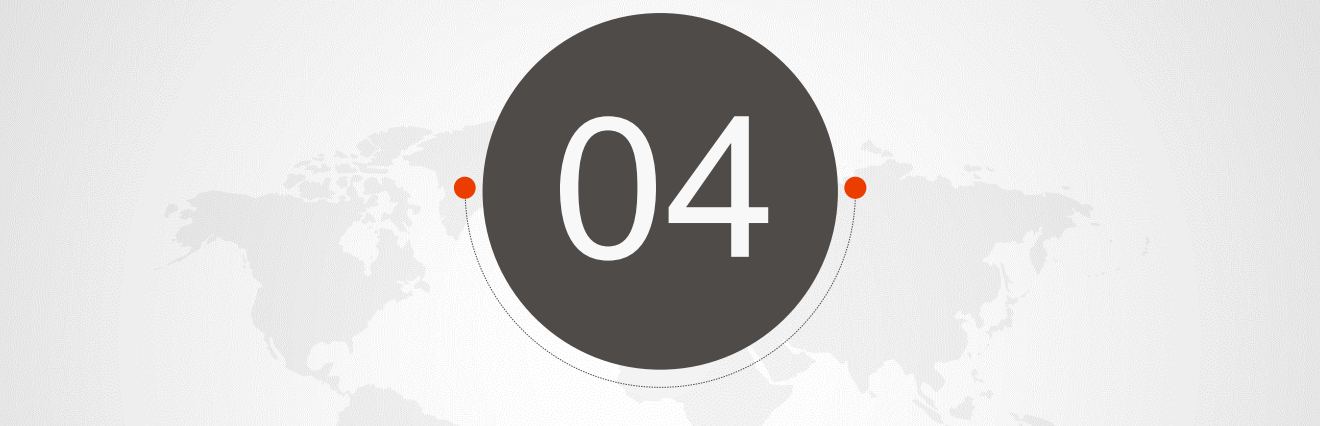

# **运行环境管理**

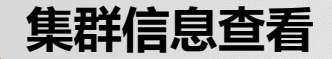

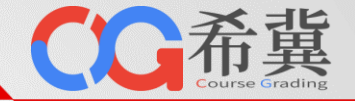

• **算力平台采用Kubernetes(k8s)+Docker的容器云架构,可在线查看k8s集群信息。**

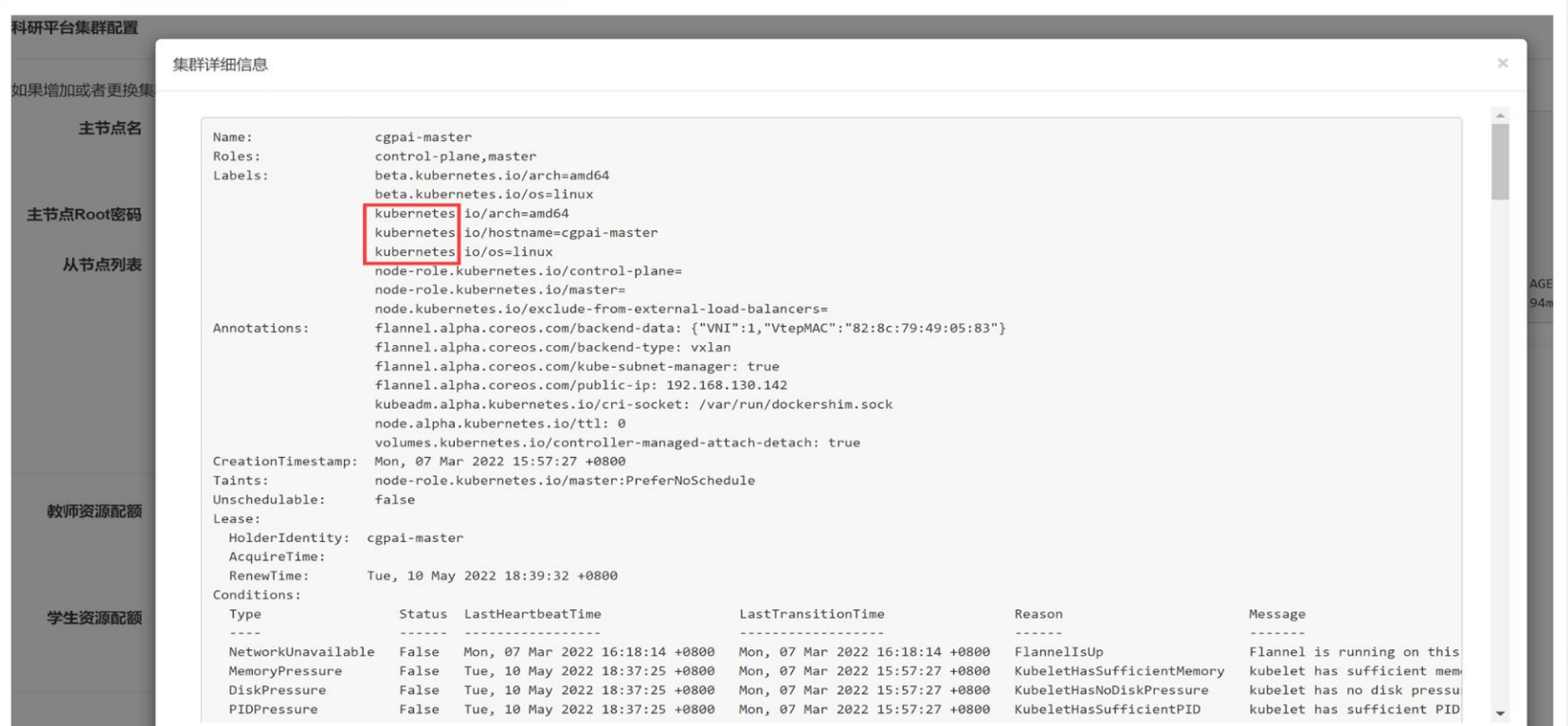

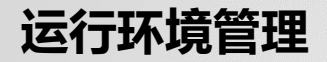

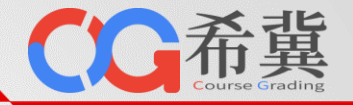

• **管理员可在线管理所有Docker镜像(运行环境),支持增加、删除、编辑、上传镜像等操作。**

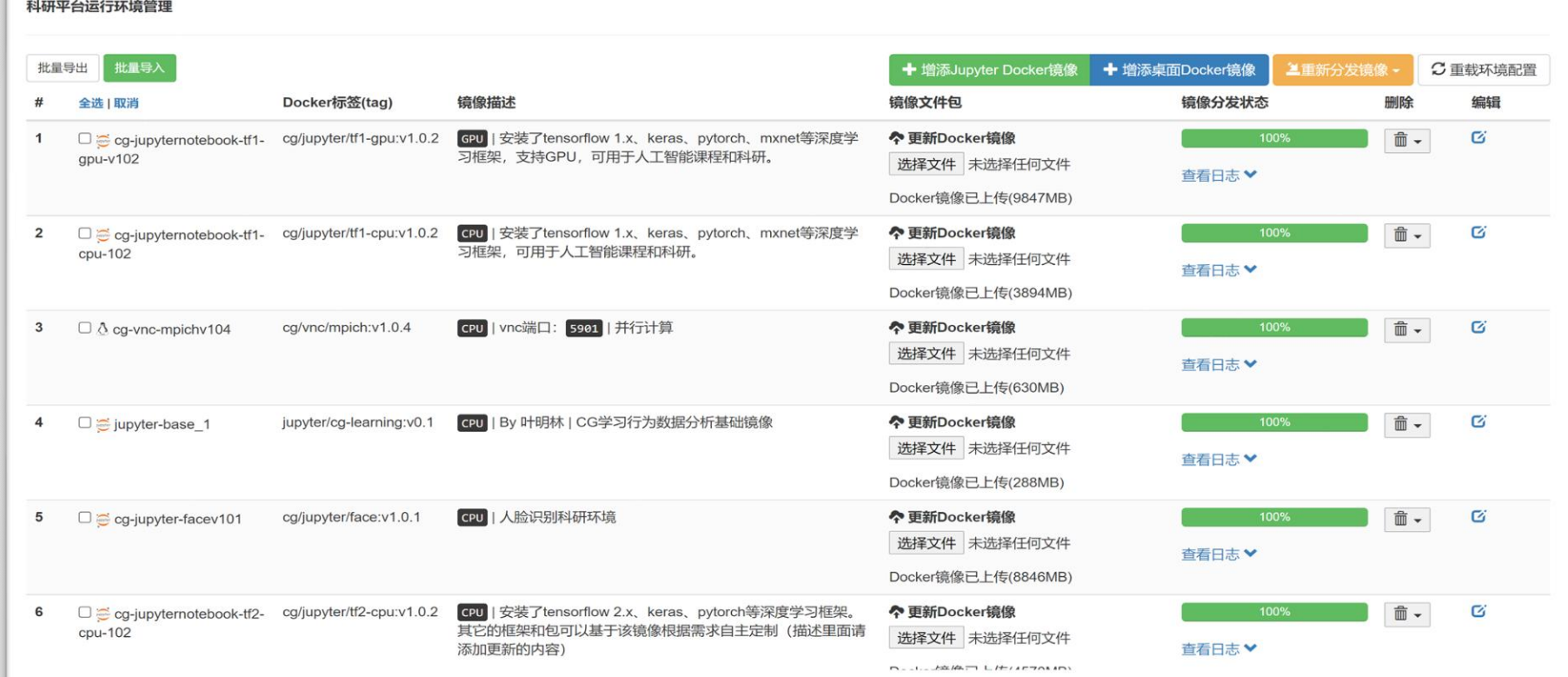

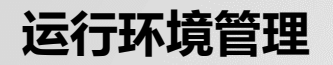

- **支持在线添加云桌面镜像。**
	- ➢ **Docker ID**
	- ➢ **Docker 标签**
	- ➢ **Docker 启动选项**
	- ➢ **启动命令**
	- ➢ **VNC连接密码及端口**
	- ➢ **Docker描述**
	- ➢ **是否依赖GPU**

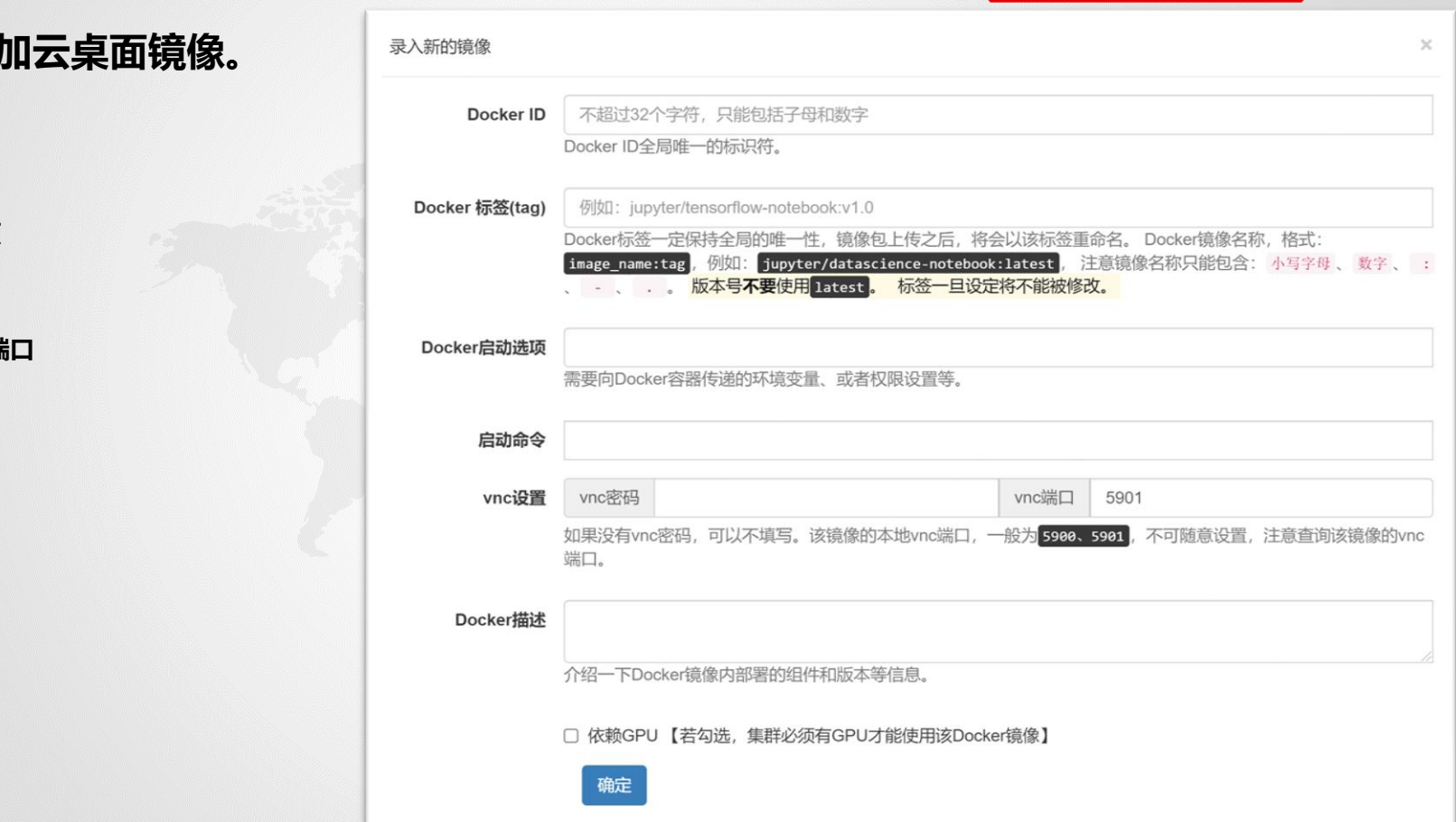

○○希冀

Grading

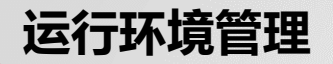

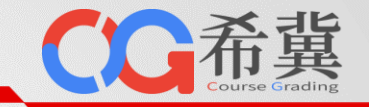

- **支持在线添加Jupyter镜像。**
	- ➢ **Docker ID**
	- ➢ **Docker 标签**
	- ➢ **Docker 启动选项**
	- ➢ **Docker描述**
	- ➢ **是否依赖GPU**

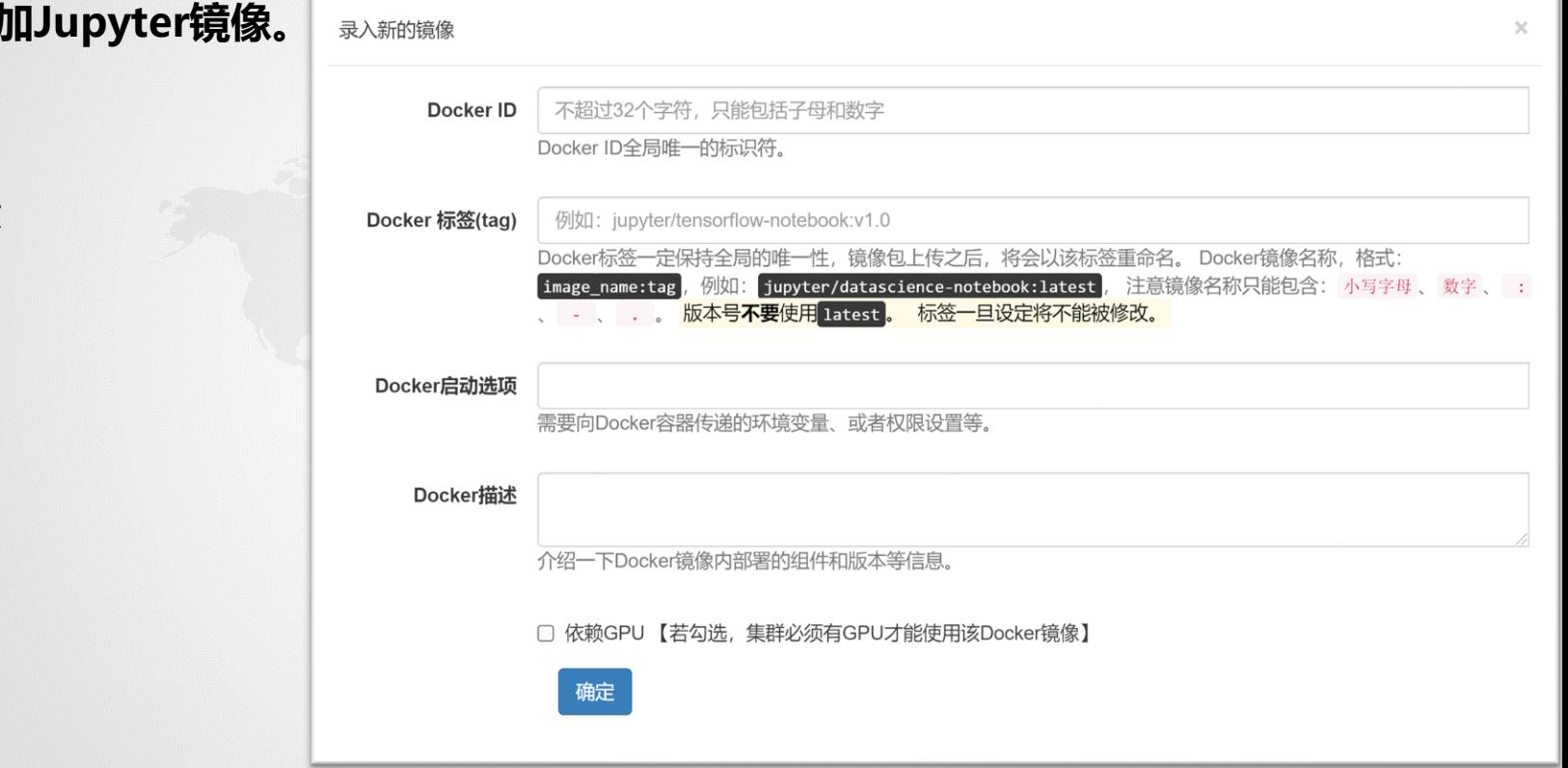

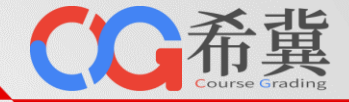

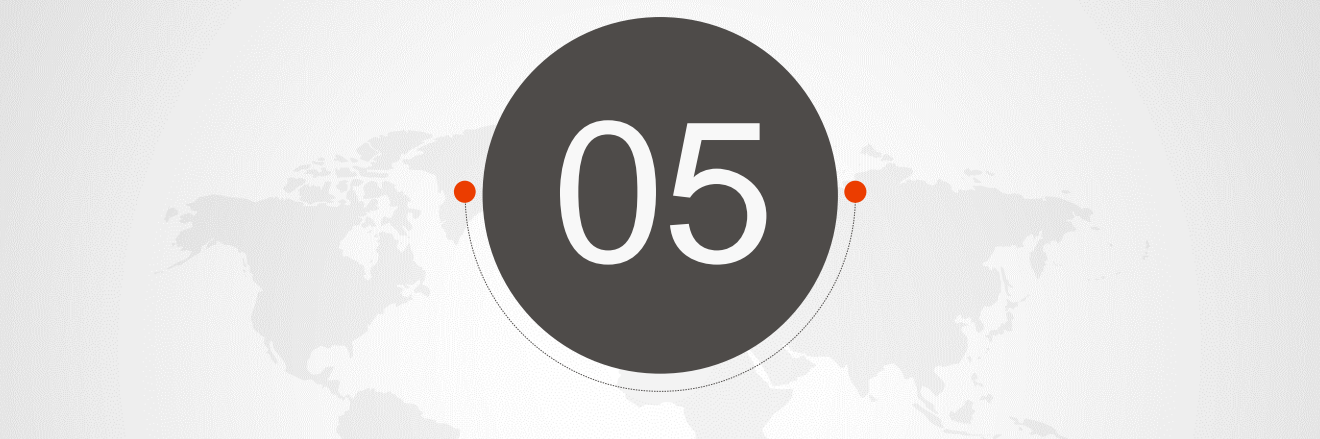

## **项目、数据集及首页管理**

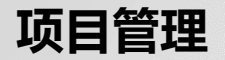

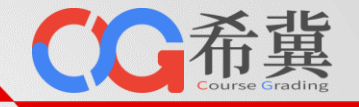

#### • **科研项目管理:支持管理员进行项目的导入、导出、删除、检索等操作。**

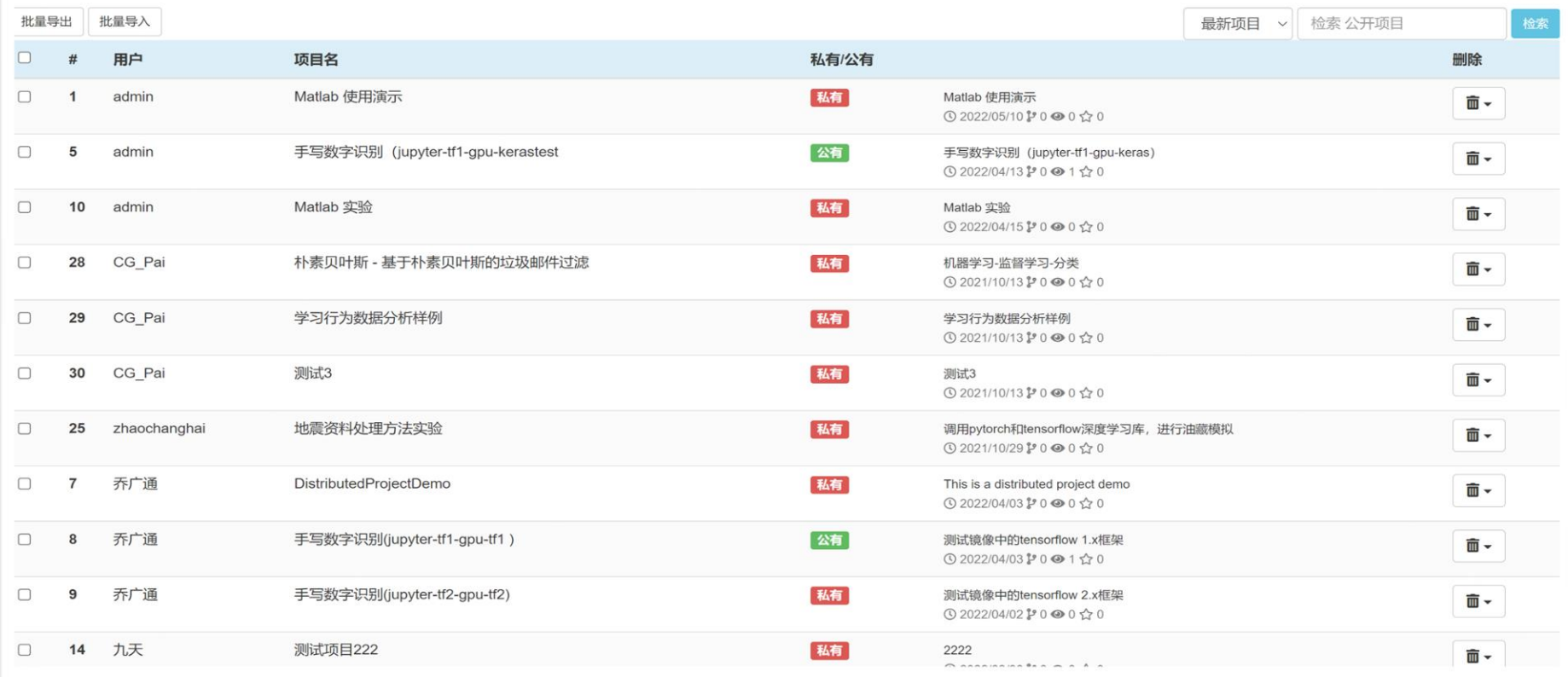

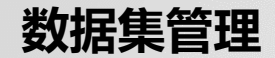

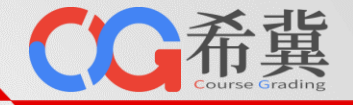

#### • **数据集管理:支持管理员进行数据集的检索、浏览、删除等操作。**

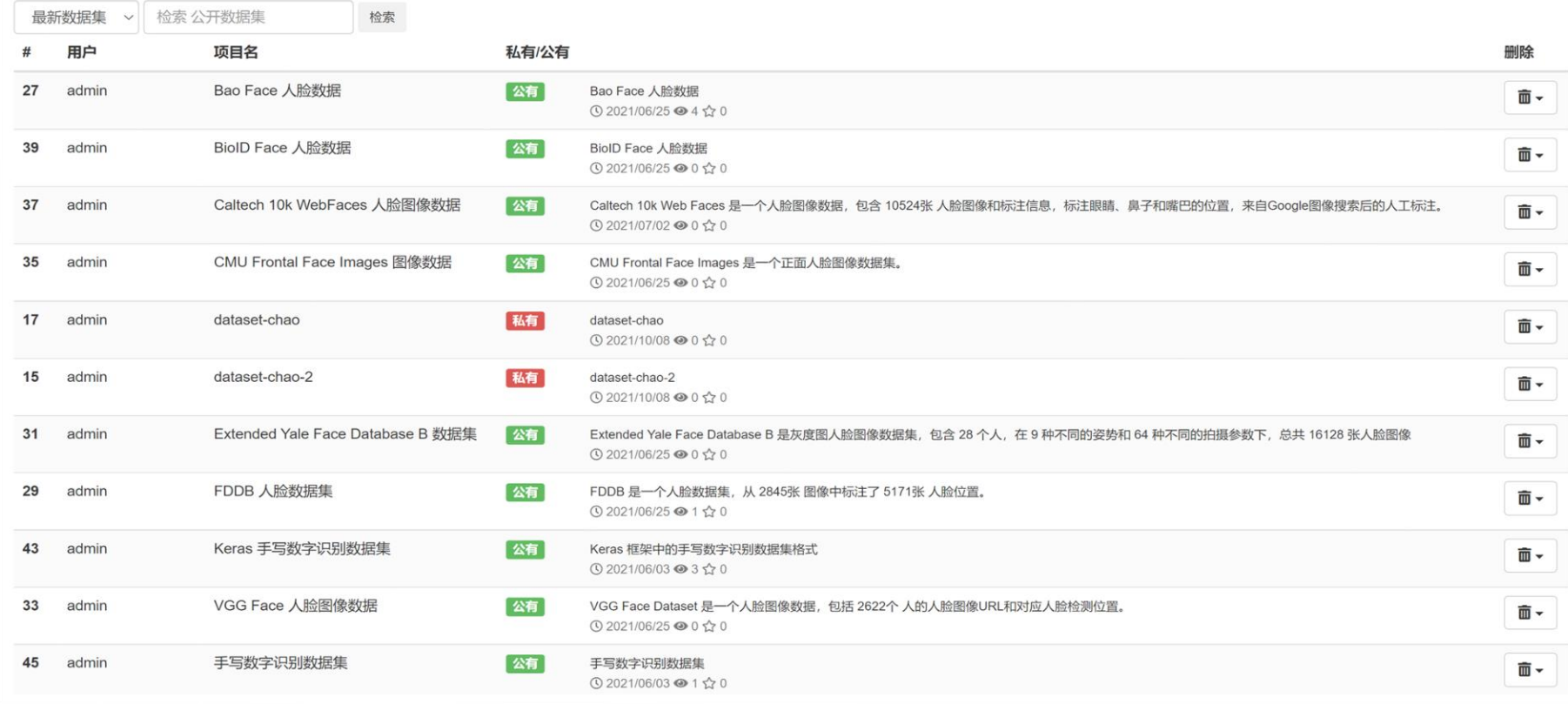

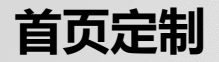

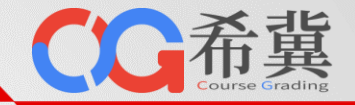

#### • **平台首页定制:支持管理员定制化设定平台首页的标题、内容、页脚等元素。**

标题(浏览器标题栏中的信息)

校园智能计算中心

单击此处编辑母版标题样

页脚(网页最底端部分, 支持HTML、Bootstrap4、Font Awesome 5、CSS和JavaScript)

校级公共算力服务平台

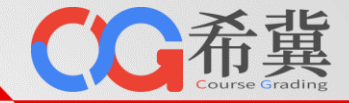

# 单击此处编辑母版标题样 【<br>■ **扫 码 免 费 试 用 …**

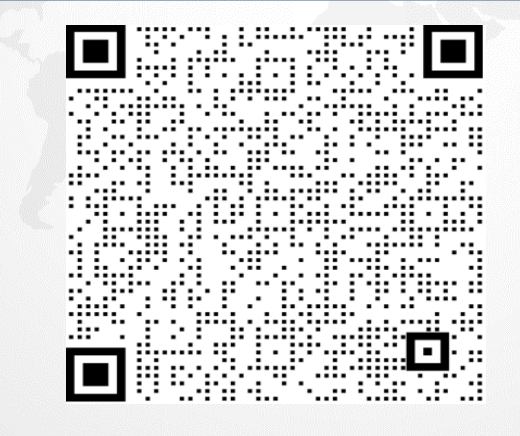

# 单击此处编辑母版标题样 谢谢!

**THANKS FOR YOUR ATTENTION**